**ESCUELA SUPERIOR POLITÉCNICA DEL LITORAL** 

**Facultad de Ingeniería en Electricidad y Computación** 

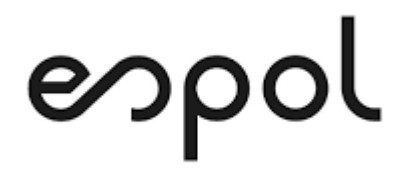

# "MEJORAMIENTO DEL PROCESO DE RECEPCIÓN DE EVIDENCIAS QUIMESTRALES EN UNA INSTITUCIÓN ACADÉMICA DE LA CIUDAD DE GUAYAQUIL"

TRABAJO DE TITULACIÓN

PREVIO A LA OBTENCIÓN DEL TITULO DE:

MAGISTER EN SISTEMAS DE INFORMACIÓN GERENCIAL

Autor:

DAVID MIGUEL GONZÁLEZ FRANCO

Guayaquil – Ecuador

2021

## **AGRADECIMIENTO**

Agradezco a Dios por permitirme cumplir esta etapa, a cada uno de los docentes que me brindaron el conocimiento y en particular a mi Tutor, persona que siempre me ha brindado su apoyo

David González

Dorine

## **DEDICATORIA**

Este trabajo está dedicado a mis padres, mis ejemplos de constancia. Gracias por el apoyo incondicional que siempre me han brindado.

David González

## **TRIBUNAL DE SUSTENTACIÓN**

Mgs. Lenin Freire Cobo

COORDINADOR MSIG

Mgs. Lenin Freire Cobo

DIRECTOR DEL PROYECTO DE GRADUACIÓN

Mgs. Robert Andrade Troya

MIEMBRO PRINCIPAL

## **ÍNDICE GENERAL**

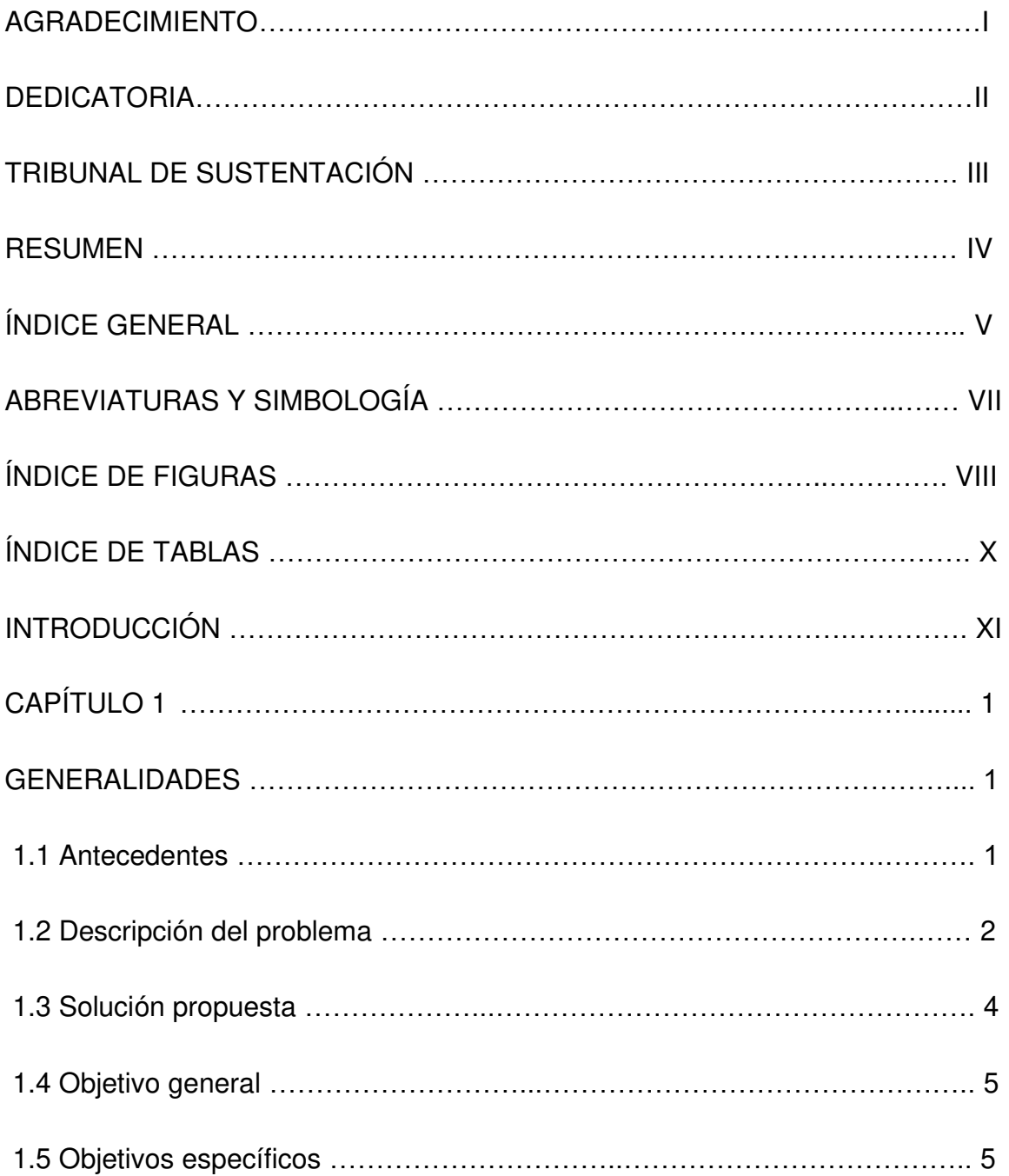

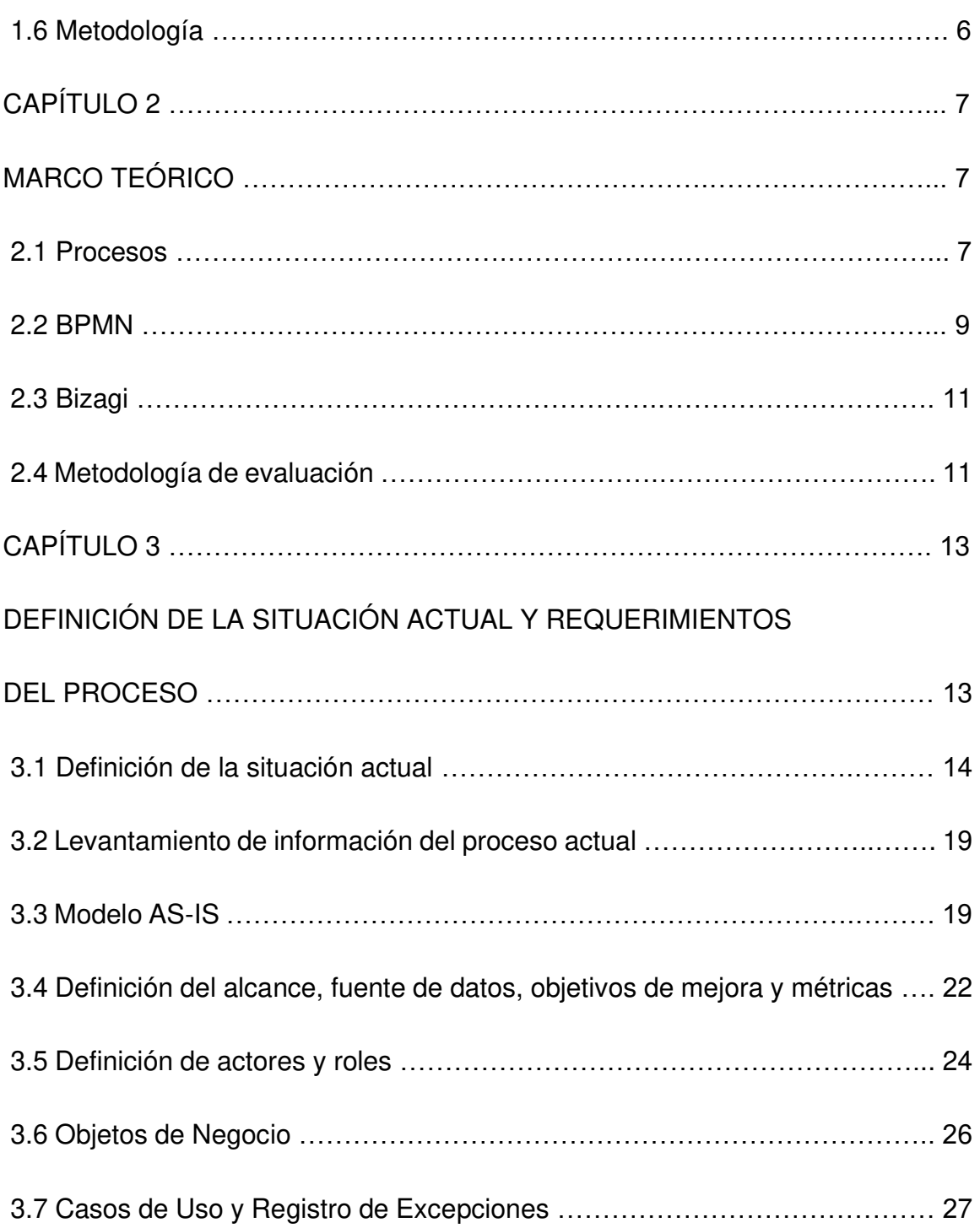

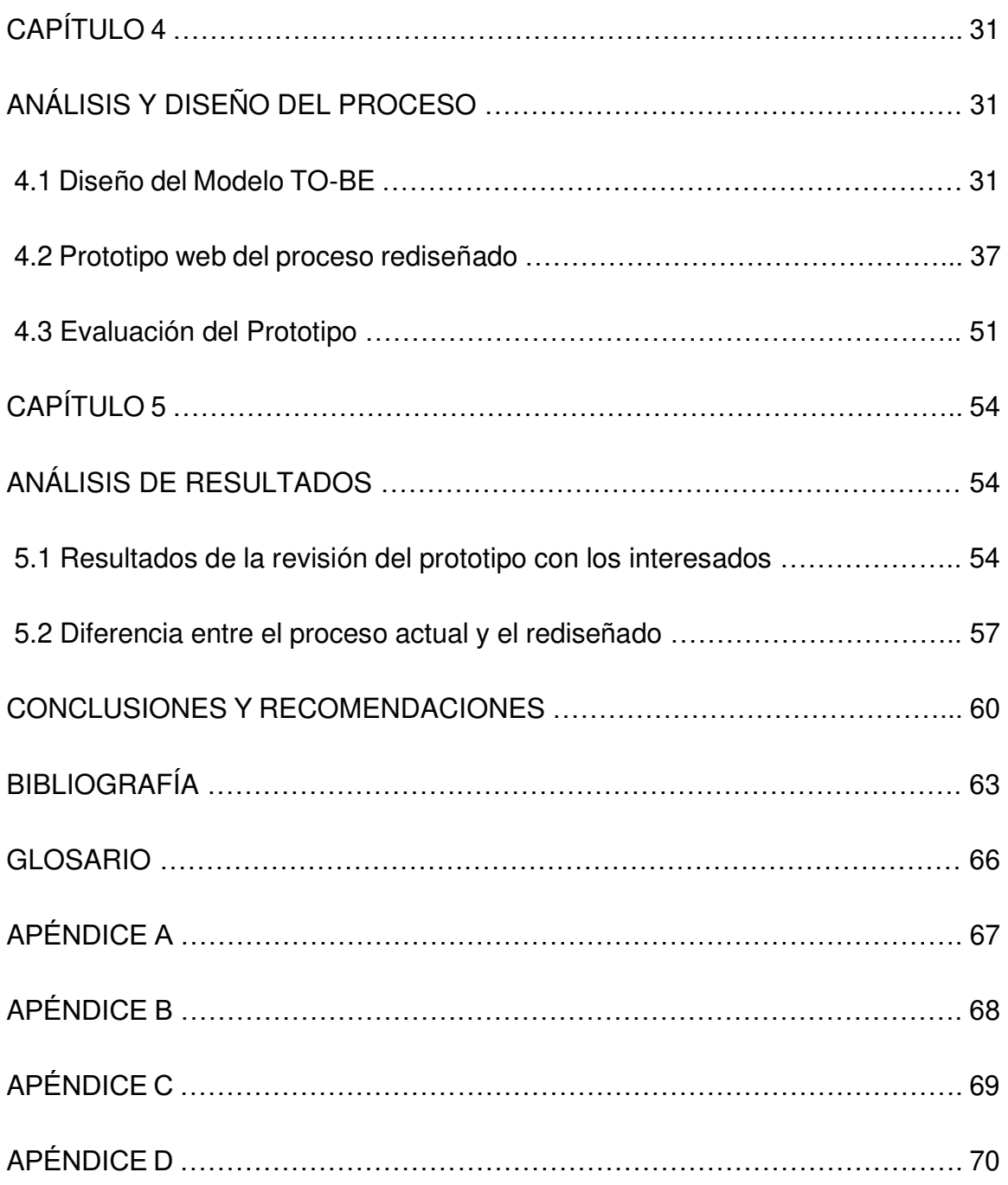

## **ABREVIATURAS Y SIMBOLOGÍA**

- BPM Business Process Management
- BPMN Business Process Model and Notation
- MINEDUC Ministerio de Educación del Ecuador
- PDF Portable Document Format

## **ÍNDICE DE FIGURAS**

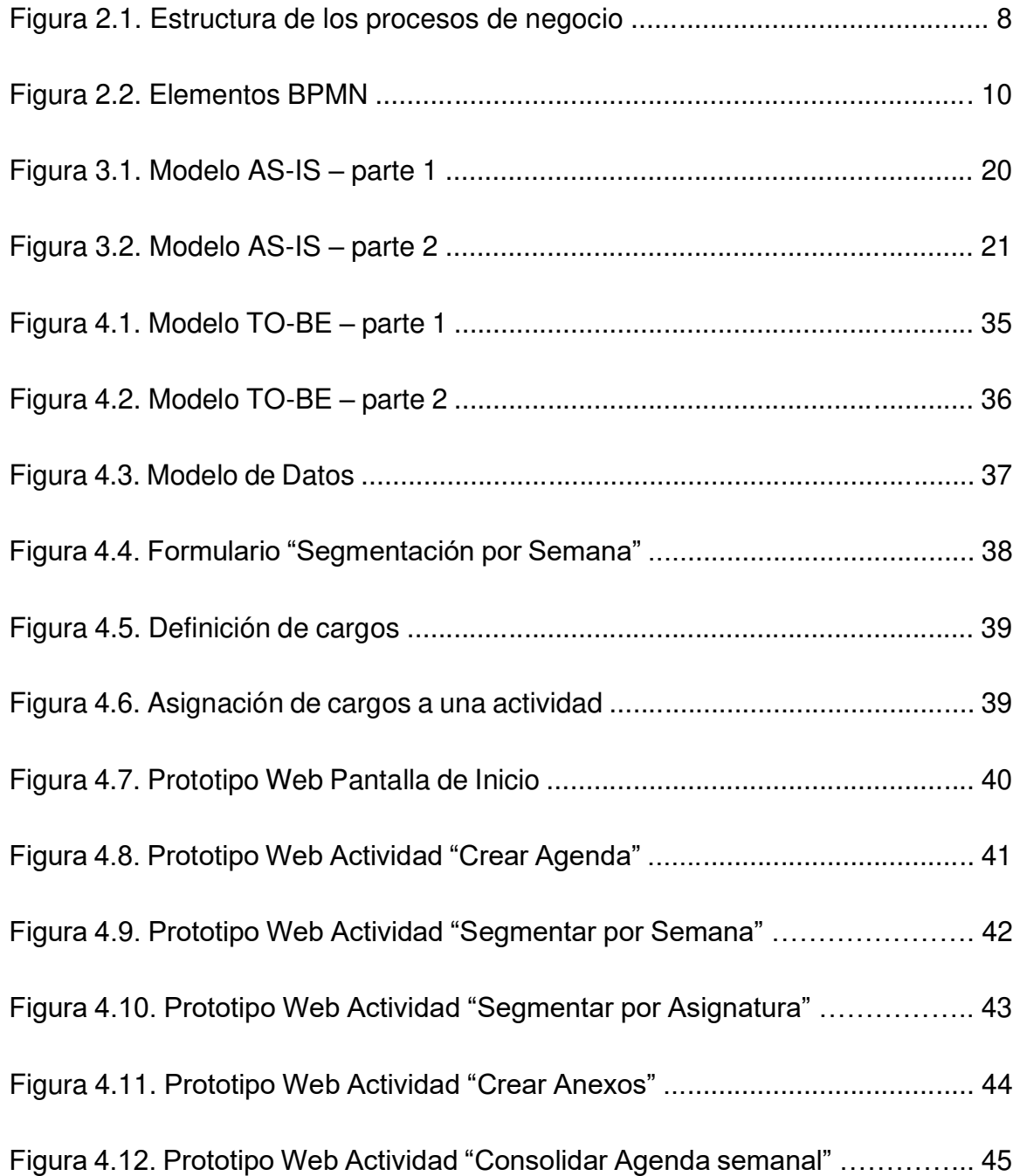

## Figura 4.13. Prototipo Web Actividad "Socializar Agenda Semanal

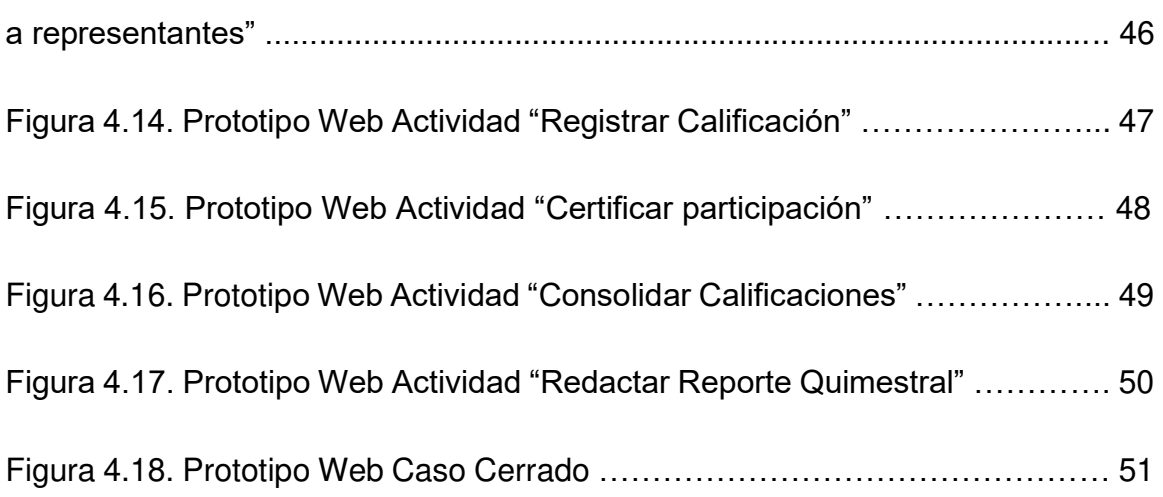

## **ÍNDICE DE TABLAS**

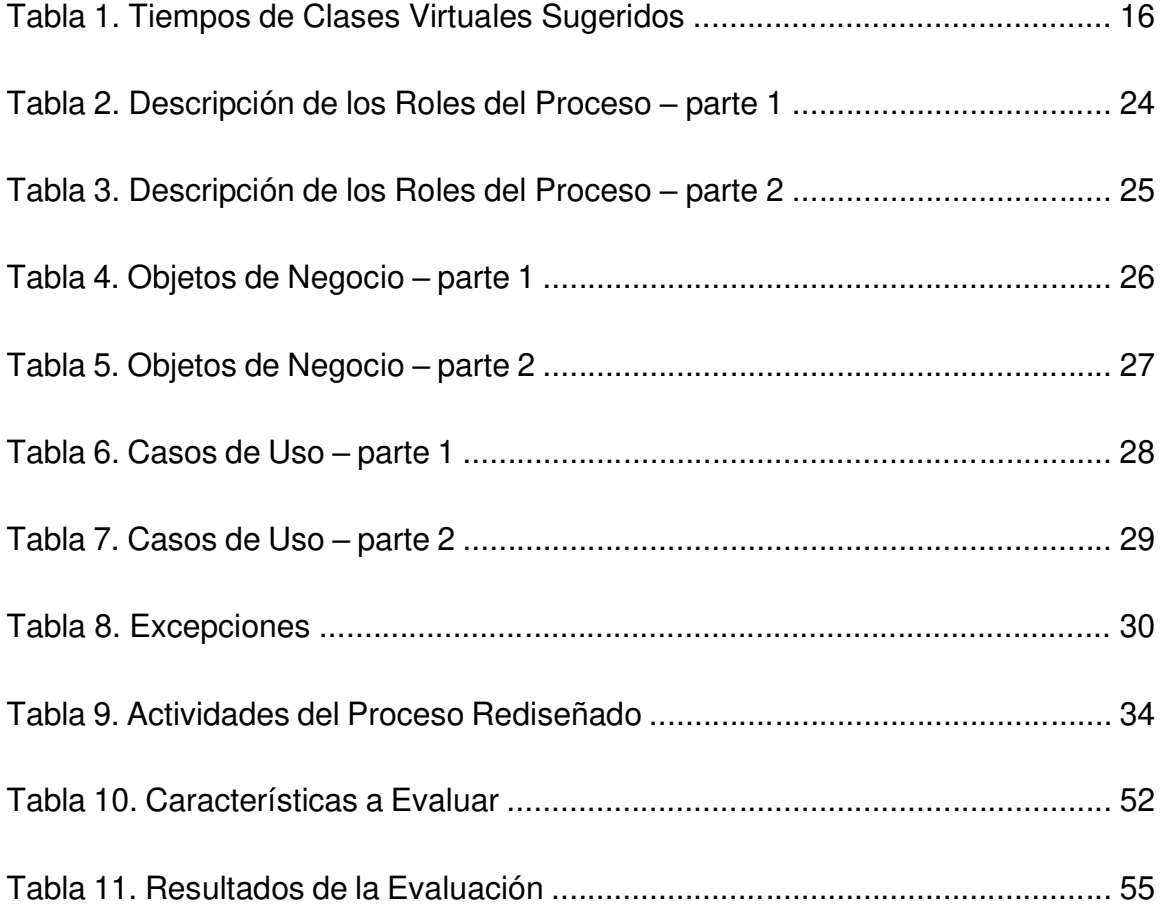

### **INTRODUCCIÓN**

A finales del año 2019, en Asia, apareció un virus nuevo al que se le denominó Covid-19, que afectaba las vías respiratorias y era letal. Con la llegada del nuevo año, se evidenció la expansión de virus a otros continentes, de tal forma que en marzo del 2020 alcanzó el estatus de pandemia. Para esa fecha, en nuestro país ya se reportaban los primeros casos de contagio y muerte por Covid-19. En el ámbito educativo, estaba finalizando el periodo lectivo en la región Costa, mientras que en la región Sierra las clases estaban en el segundo quimestre.

Con la declaratoria de emergencia y confinamiento, también se suspenden las actividades escolares presenciales del régimen Sierra. Sin embargo, el Ministerio de Educación (MINEDUC) crea el denominado "Plan Educativo Covid-19" que proporciona herramientas tecnológicas educativas para docentes y alumnos, de tal manera que el proceso educativo no se interrumpa.

Uno de los lineamientos de este plan se refiere a la evaluación educativa, donde se recomienda que la recolección de las actividades que realicen los estudiantes sea recopilados y organizados en el denominado "portafolio del estudiante", y que la herramienta que permite su evaluación es la denominada tabla matriz de evaluación o "rúbrica". La recolección del portafolio del estudiante y la aplicación de la rúbrica se realizan al final de cada quimestre.

# **CAPÍTULO 1**

### **GENERALIDADES**

En el presente trabajo se ha realizado el análisis del proceso de recepción de portafolios escolares, revisando la problemática actual para visualizar la posible mejora a plantearse mediante el uso de BPM.

### **1.1 Antecedentes**

Entre las recomendaciones de los organismos de control sanitario para reducir al mínimo la posibilidad de contagio de covid-19 está el uso de barbijos o mascarillas, y el distanciamiento social, que consiste en una separación entre personas. El sistema educativo en nuestro país ha adoptado medidas, acorde a estos tiempos, y aunque las actividades escolares se realizan de manera virtual, la entrega de las evidencias que sirven para realizar la evaluación de los estudiantes debe ser entregada en físico, lo cual representa un riesgo de contagio si no se siguen las medidas de bioseguridad. Sin embargo, la etapa de entrega de evidencias quimestrales puede adaptarse a una modalidad virtual, usando las herramientas que el MINEDUC proporciona tanto a los docentes como a los estudiantes, y de esta manera evitar el contacto físico. La solución que se plantea es usar el marco de trabajo de BPM para evidenciar que si es posible reducir al mínimo el contacto entre los actores del sistema educativo.

### **1.2 Descripción del problema**

Durante el presente año, nuestra sociedad ha experimentado situaciones no previstas. La emergencia sanitaria debido al covid-19 ha obligado a replantear los procesos en diversos sectores como salud, economía, política, educación, por citar algunos. Todas estas modificaciones buscan reducir el contagio y así, detener la pandemia. A falta de una medicina probada, una de las recomendaciones es reducir el contacto físico entre personas, en lugares abiertos y cerrados.

El inicio de la pandemia en nuestro país se dio a mediados del ciclo escolar de la Sierra. Para cuando debía comenzar el periodo lectivo en la costa, aún no se avizoraba una vacuna, y debido a esto se optó por iniciar las clases en la modalidad Aprendamos Juntos En Casa, en la cual se realiza un acompañamiento a los estudiantes mediante el uso de Radio, TV, telefonía móvil y una gama de aplicaciones que dependen del internet para su efectivo uso.

Cada inicio de semana se envía a los alumnos el material con el cual deberán trabajar las asignaturas y proyectos sugeridos. Si la infraestructura tecnológica de la institución educativa lo permite, los estudiantes tienen sesiones síncronas con sus maestros. Si no, la comunicación con el docente o tutor para resolver dudas sobre los contenidos revisados en esa semana será asíncrona. Estos contenidos tienen actividades que los alumnos deben realizar y archivar, y que luego deberán ser entregados. Este cúmulo de evidencias forman el Portafolio del Estudiante.

Tal como el Ministerio de Educación ha planteado el proceso, cuando llegue la fecha de entrega de Portafolios, el representante deberá acudir al instituto educativo llevando todas las evidencias del trabajo realizado por el alumno, tanto en los proyectos escolares como en las asignaturas. El docente recibirá estas evidencias, las revisará y calificará.

En la presente emergencia sanitaria, esto presenta un riesgo al exponer tanto a los padres como a los docentes. Pero también supone el hecho que habrá una gran cantidad de material que el docente tendrá que revisar.

La revisión del portafolio es la manera mediante la cual el alumno evidencia la resolución de las tareas donde debía aplicar los conocimientos adquiridos, e incluso, sirve como referencia para obtener una calificación de examen quimestral. El proceso implica que el representante del alumno lleve los apuntes realizados por el alumno a la institución educativa. para que el docente pueda hacer la revisión del contenido. Es una tarea sencilla, en condiciones normales, sin embargo, dentro del marco de salud actual, implica que el representante cargue a cuestas con todo el material desarrollado por el alumno, el día y la hora asignada para la entrega de portafolio, creando un riesgo que puede ser evitado.

### **1.3 Solución propuesta**

Utilizando BPM se puede realizar el modelado y rediseño de este proceso, a fin de presentar a las autoridades de la institución educativa donde trabajo en calidad de docente, ya que este proyecto busca automatizar el proceso de recepción de tareas y de proyectos escolares, mediante el uso la suite de ofimática online que el Ministerio de Educación pone a disposición de los docentes y estudiantes, de tal manera que se reduzca la necesidad que los padres asistan a la entrega del portafolio, y que los docentes reduzcan el material a revisar.

Teniendo en cuenta la situación económica de muchas familias, queda claro que habrá alumnos que no podrán hacer uso de las herramientas tecnológicas, y solo en estos casos existirá la necesidad de presentar el físico de las actividades realizadas.

### **1.4 Objetivo general**

Mejorar la entrega - recepción de las evidencias de los portafolios escolares usando BPMN para acortar el tiempo de contacto entre las partes.

### **1.5 Objetivos específicos**

- Analizar el proceso actual de entrega y recepción de los portafolios escolares.
- Definir el proceso que optimice la entrega de evidencias requeridas según las destrezas con criterios de desempeño.
- Implementar el nuevo proceso usando BPM.
- Verificar los resultados de la implementación.

## **1.6 Metodología**

Se realizará un levantamiento de información y entrevistas con los interesados para luego aplicar el enfoque de gestión BPM.

# **CAPÍTULO 2**

## **MARCO TEÓRICO**

A continuación, se hará una revisión de la teoría que sirve de base para el presente trabajo.

### **2.1 Procesos**

Un proceso no se inicia por sí solo. Se puede definir a un proceso como una concatenación lógica de actividades que cumplen un determinado fin, a través del tiempo y lugar, impulsadas por eventos [1]. Esta noción se puede ampliar para un proceso de negocio, concepto introducido con la reingeniería de procesos y que fue definido como una colección de actividades que toma uno o más tipos de entrada y crea una salida que es de valor para el cliente [2]. Es decir, dentro del proceso se lleva a cabo una transformación de las entradas. También se puede definir como una colección de actividades o tareas relacionadas y estructuradas que en una secuencia específica produce un servicio o producto para un cliente o clientes concretos [3]. En la Figura 2.1 se muestra cómo los procesos de negocios atraviesan entre departamentos para dar una solución a una petición.

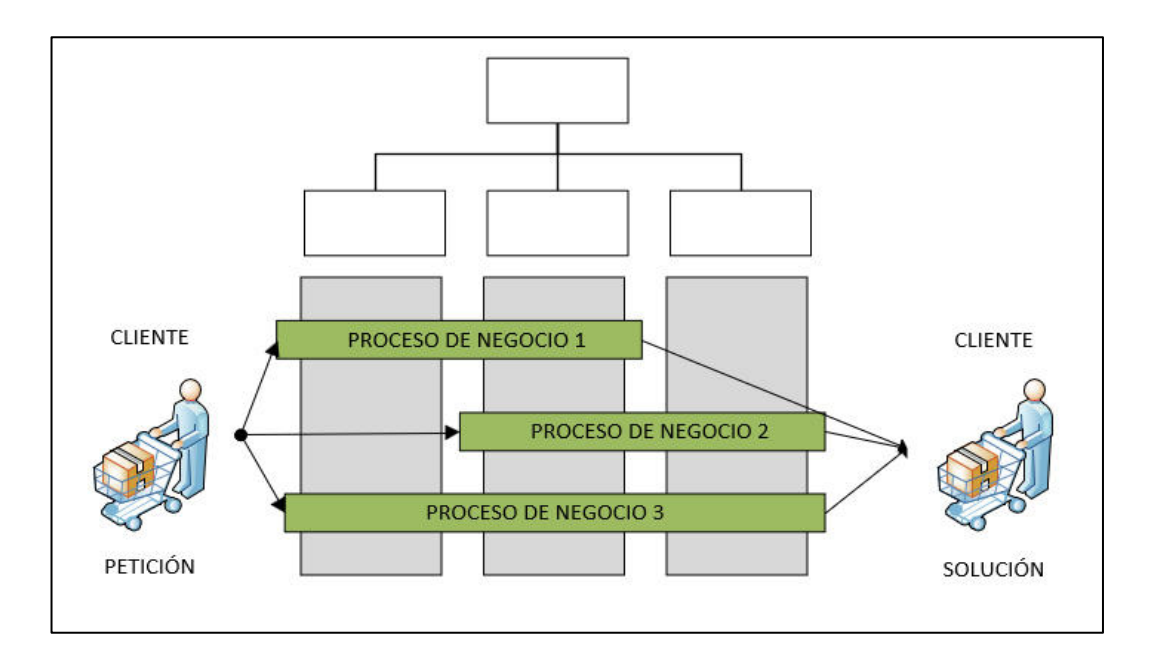

Figura 2.1. Estructura de los procesos de negocio<sup>[1]</sup>

La Gestión de Proceso de Negocio (Business Process Management en inglés o BPM) es una disciplina que incluye conceptos, métodos y técnicas. Tiene por objetivo mejorar el desempeño y la optimización de los procesos de una organización. Los gerentes comerciales se sienten atraídos por BPM debido a su capacidad demostrada para ofrecer mejoras en el desempeño organizacional, el cumplimiento normativo y la calidad del servicio [4]. Pero esto va más allá del aspecto tecnológico, pues debe existir una gestión transversal de los procesos de negocio de principio a fin, y a lo largo de todas las unidades funcionales de la empresa, la cual debe tener una cultura BPM.

### **2.2 BPMN**

El Modelo y Notación de Procesos de Negocio (Business Process Model and Notation en inglés o BPMN), es una notación gráfica legible y entendible, que se ha estandarizado, y que permite el modelado de procesos de negocio mediante un formato de workflow. BPMN crea un puente estandarizado para la brecha entre el diseño del proceso empresarial y el proceso [5].

En el modelado mediante BPMN se crean diagramas simples. Existen cuatro categorías básicas de elementos, los cuales se mencionan a continuación, y que se muestran en la figura 2.2:

- 1. Flow Objects (Objetos de Flujo): Eventos, Actividades, Control de flujo (gateways);
- 2. Connection Objects (Objetos de Conexión): Flujo de Secuencia, Flujo de Mensaje, Asociación;
- 3. Swimlanes (Carriles de nado): Piscina (pool), Carril (lane);
- 4. Artifacts (Artefactos): Objetos de Datos, Grupo, Anotación.

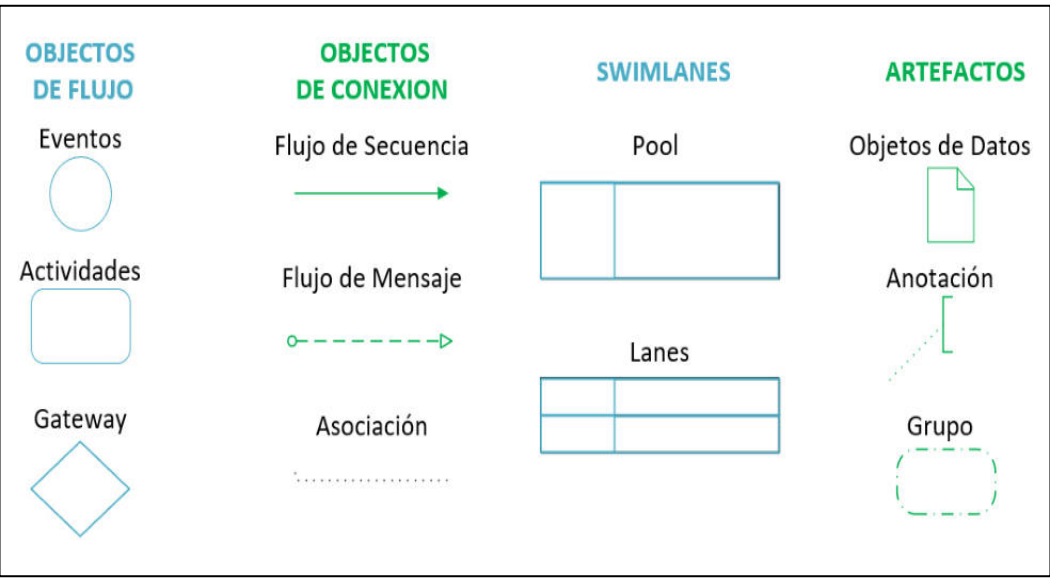

Figura 2.2. Elementos BPMN[5]

### **2.3 Bizagi**

Existen varias herramientas que implementan la notación BPMN, y entre ellas está Bizagi, que permite diagramar los procesos, además de la documentación y simulación de los mismos. Un diferenciador para Bizagi es el enfoque de modelado de datos que permite a diseñadores de procesos crear un modelo de datos virtualizado y que proporcione una forma coherente de gestionar y sincronizar modelos de procesos comerciales, orígenes de datos y aplicaciones heredadas [6]. Este software tiene una licencia freeware, y es la herramienta elegida para modelar el proceso rediseñado.

### **2.4 Metodología de evaluación**

Una metodología de evaluación consiste en una serie de pasos, que en general:

- Primer paso: la definición de los parámetros de la evaluación
- Segundo paso: el diseño los métodos para la evaluación.
- Tercer paso: establecer los estándares y recopilar pruebas
- Cuarto paso: Información de resultados y la toma de decisiones.

La metodología Balanced Scorecard (BSC) permite administrar y hacer seguimiento a las estrategias organizacionales [7]. Considera el rendimiento de una organización desde cuatro perspectivas clave (cliente, innovación, financiera e interna) que deben ser alineadas a la visión, la estrategia y objetivos de la organización antes de traducirlas en iniciativas específicas, objetivos y medidas [8].

El método DESMET propone un análisis cuantitativo para establecer los efectos del uso de la herramienta y un análisis cualitativo para proponer la herramienta que mejor se ajuste a las necesidades y cultura de la organización. DESMET se refiere a este tipo de evaluación como una evaluación cuantitativa u objetiva [9].

## **CAPÍTULO 3**

# **DEFINICIÓN DE LA SITUACIÓN ACTUAL Y REQUERIMIENTOS DEL PROCESO**

Debido a la emergencia sanitaria, todos los actores del sistema educativo (autoridades, docentes, representantes y estudiantes) debieron, de manera acelerada, adquirir y dominar habilidades que les permitan utilizar los recursos tecnológicos que se requieren para la implementación del esquema de clases virtuales [10].

### **3.1 Definición de la situación actual**

En un escenario ideal, la institución educativa tiene acceso a los recursos pedagógicos propuestos por del MINEDUC con suficiente tiempo para que el docente revise los contenidos y prepare la agenda semanal. Los representantes de los estudiantes tienen un dispositivo con el acceso a internet donde reciben la agenda semanal con las actividades que son realizadas por el estudiante, con el acompañamiento permanente del docente, y archivadas día a día. Al final del quimestre, se entregan estas actividades recopiladas al docente tutor, a la espera de la calificación. La realidad ha mostrado que no siempre se cumple lo antes descrito, comenzando porque el MINEDUC muchas veces libera estos recursos pedagógicos, en formato de proyectos, con una semana de anticipación. Este tiempo es muy corto si se considera que se debe revisar y organizar los contenidos que serán socializados a los representantes. También se presentan casos de familias con varios estudiantes y un solo dispositivo electrónico, y el caso más frecuente es donde no cuentan con el acceso a internet.

El MINEDUC libera el material diseñado sobre el Currículo para la Emergencia en forma de fichas pedagógicas de planificación interdisciplinaria y por subnivel [11]. Estas fichas reciben el nombre de proyectos, y tienen una duración variable que va de una a cinco semanas. La directora de la institución es informada sobre la disponibilidad de las fichas, y se encarga de hacerla llegar a los docentes. Es aquí cuando inicia el proceso actual.

La educación general básica en nuestro contempla 4 subniveles: Preparatoria, Básica Elemental, Básica Media y Básica Superior [12]. Cada uno de estos subniveles tiene un coordinador, y es quien se encarga de revisar la ficha nueva o proyecto, para organizar el trabajo de los docentes y define una persona que se encargará de recopilar cada una de las actividades que serán enviadas a los estudiantes cada lunes antes del mediodía.

En general, los docentes de una determinada asignatura organizan reuniones virtuales donde revisan el material enviado por el MINEDUC. En este punto, queda a libre consideración de cada institución educativa definir contenidos por subnivel, o por año básico. Se puede complementar el contenido sugerido en la ficha con videos explicativos creados por el docente o que se encuentren en la red, enlaces a páginas educativas donde se aborde el tema en cuestión.

Luego viene la selección del material para aplicar el conocimiento adquirido y para esto se toma en cuenta que la recomendación sobre el tiempo de trabajo autónomo de cada estudiante fuera de la pantalla sea como máximo 50 minutos [13]. En la tabla 1 se muestran los tiempos de clases virtuales sugeridos por el MINEDUC.

| <b>EDAD</b>    | <b>RECOMENDACIÓN</b>                                 |
|----------------|------------------------------------------------------|
| $0 - 2$ años   | Nada de pantallas                                    |
| $2 - 5$ años   | Entre media y una hora al día                        |
| $7 - 12$ años  | Una hora al día, acompañado por un adulto            |
| $12 - 15$ años | Una hora y media al día, acompañado por un adulto    |
| Más de 16 años | Hasta dos horas al día, con supervisión de un adulto |

**Tabla 1. Tiempos de Clases Virtuales Sugeridos** 

Todas las actividades planificadas son enviadas a un docente encargado de reunir y generar la Agenda Semanal, que será enviada al representante del estudiante mediante correo electrónico de manera particular, o es enviada al grupo creado en la aplicación WhatsApp donde todos los representantes pueden tener acceso a este material.

En caso que algún representante haya manifestado la imposibilidad de recibir la Agenda Semanal, ya sea porque no cuenta con un dispositivo con acceso a internet donde revisar el contenido o no tiene recursos para pagar el acceso a internet, la institución educativa se encarga de imprimir y hacer llegar este material.

Luego de recibir la Agenda semanal, el estudiante revisa el contenido.

Esta agenda está organizada de tal manera que cada día tenga como máximo dos asignaturas para trabajar.

Cada docente está disponible, en un horario previamente aprobado por la institución educativa y socializado a los representantes, para atender las inquietudes académicas de los estudiantes. Es opcional el encuentro virtual mediante la herramienta que para este fin proporciona el MINEDUC o mediante otras plataformas de video conferencia. También puede resolver las inquietudes mediante mensajes de texto, audio o por correo electrónico, según el tema y el acceso a los recursos tecnológicos del docente y del estudiante.

Una vez que el estudiante ha recibido la retroalimentación y que sus dudas hayan sido resueltas por el docente, debe archivar las actividades realizadas, que serán las evidencias quimestrales que deberá presentar.

Al finalizar el quimestre, el docente envía a los representantes dos formularios para autoevaluar el comportamiento del estudiante en casa y el nivel de participación que el alumno ha demostrado [14]. El representante recibe la indicación que el día de entrega de portafolio tendrá que firmar un formato como constancia re haber realizado estas dos autoevaluaciones. La institución educativa tiene la libertad de elegir el método de envío, que puede ser mediante correo, o mensajes de WhatsApp.

El representante recibe los formularios y los responde, de acuerdo a su apreciación.

También se coordina la fecha y hora en que el representante deberá acudir a la institución educativa llevando las evidencias quimestrales (portafolio).

El docente verificará que el representante llenó las autoevaluaciones. Si es así, el docente receptará la firma de entrega de portafolio y la firma de las autoevaluaciones.

El siguiente paso consiste en revisar las evidencias de cada alumno, teniendo como referencia la rúbrica propuesta por el MINEDUC.

Luego de revisar el contenido de cada portafolio, el docente procede a llenar las matrices de calificaciones, que deben ser enviadas mediante correo electrónico a la institución educativa.

### **3.2 Levantamiento de información del proceso actual**

Para recolectar la información del proceso se entrevistó a representante de los estudiantes y docentes de la institución educativa. Teniendo en mente el objetivo de minimizar la asistencia de los representantes a la institución educativa, se aprovechó la entrega del portafolio del primer quimestre del periodo lectivo 2020 2021 para consultarles si en casa contaban con el acceso a internet, si cerca del domicilio contaban con algún punto de acceso al internet que ofrece el municipio de la ciudad, y el tipo de dispositivo usan los estudiantes. Aunque previo al inicio de las clases los representantes ya habían sido consultados sobre esto, para esa fecha había cambiado la situación de varios de ellos.

#### **3.3 Modelo AS-IS**

Con la definición de las actividades del proceso actual se realizará el modelo AS-IS, tal como se muestra dividido en las Figuras 3.1 y 3.2

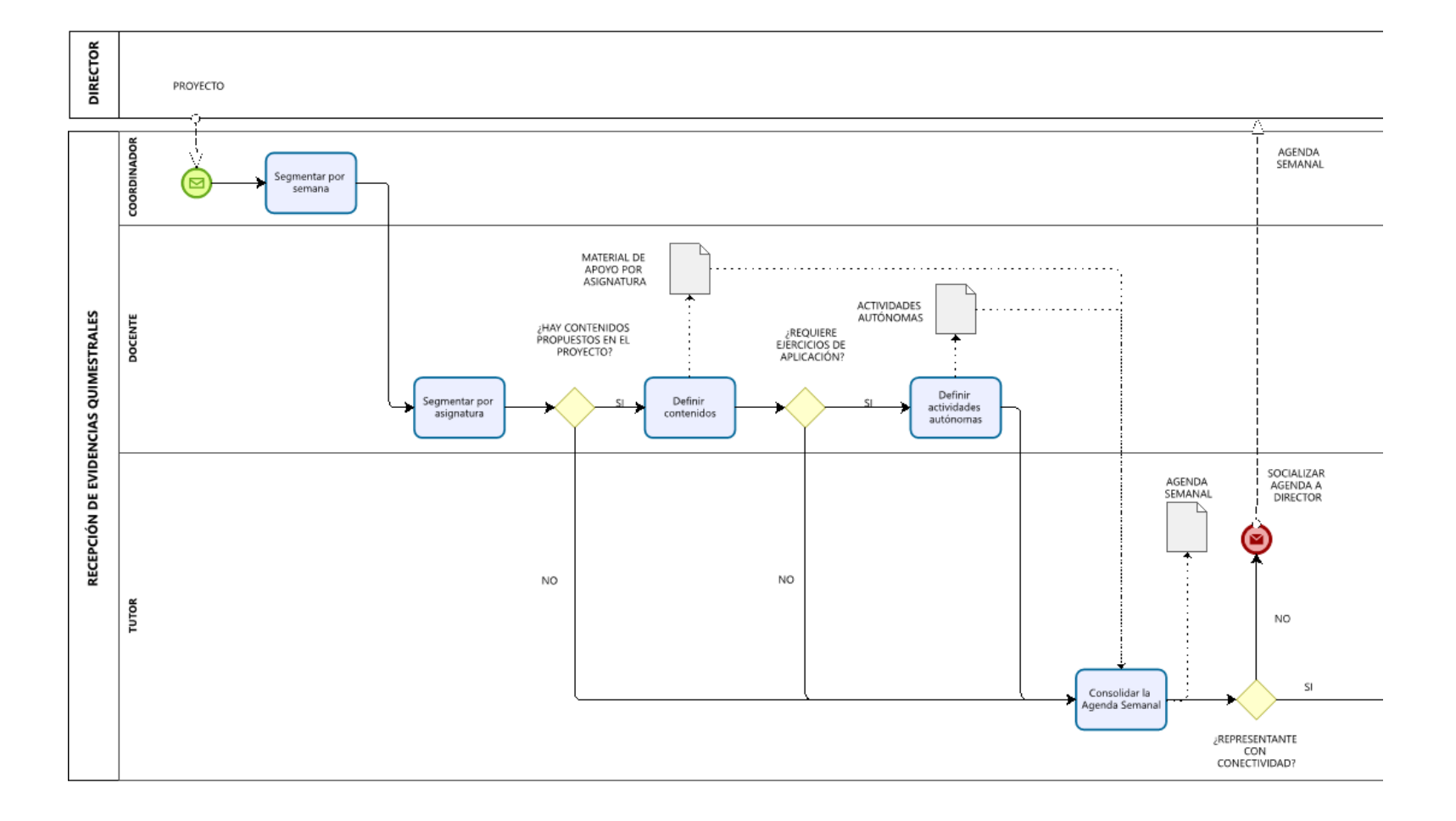

Figura 3.1. Modelo AS-IS – parte 1. FUENTE: EL AUTOR

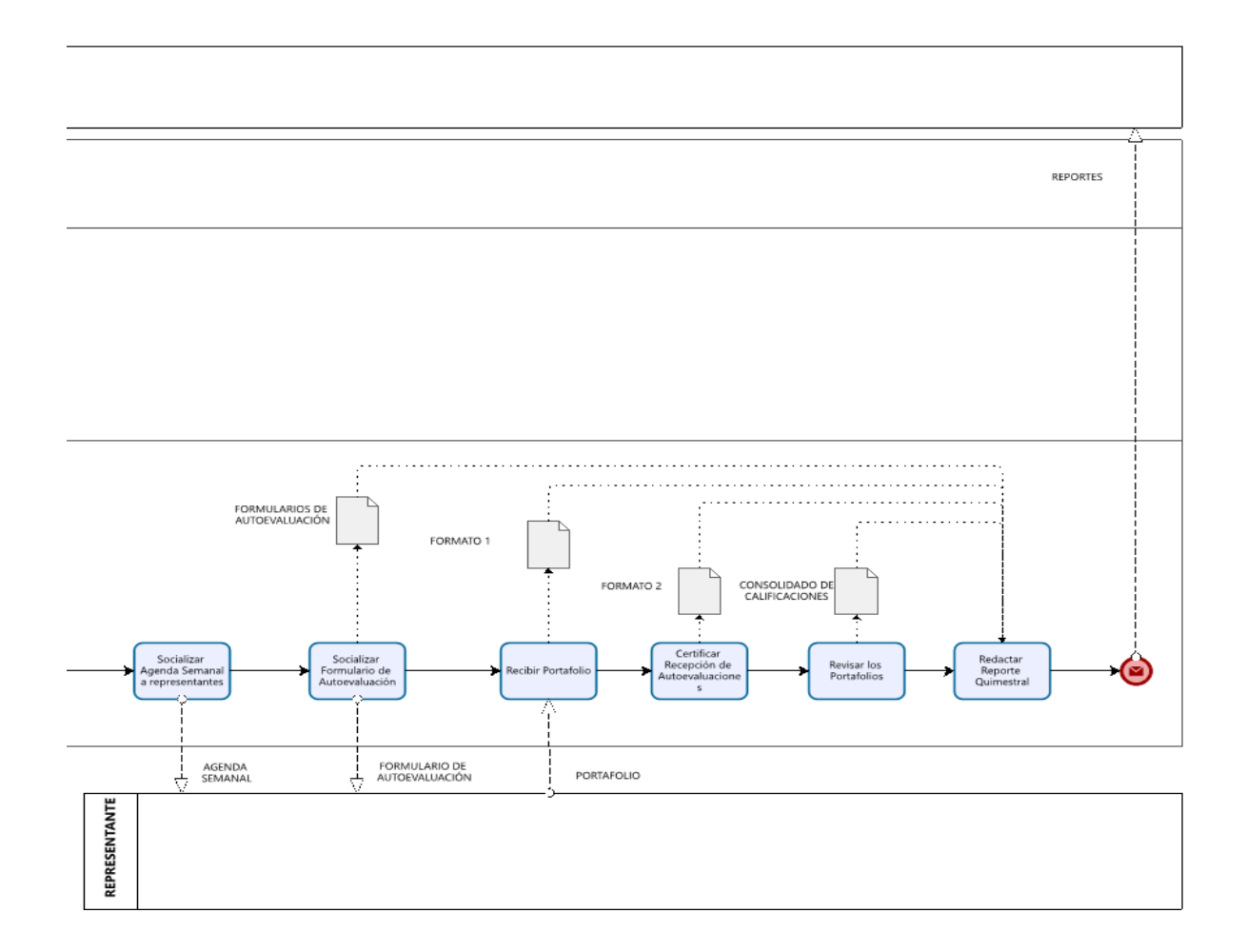

Figura 3.2. Modelo AS-IS – parte 2. FUENTE: EL AUTOR

# **3.4 Definición del alcance, fuente de datos, objetivos de mejora y métricas**

A continuación, se realizará la definición del alcance de este trabajo, objetivos propuestos y métricas con las cuales se evaluará el rediseño que se pone a consideración de los interesados.

### **3.4.1 Alcance**

El alcance de este trabajo abarca la utilización eficiente de las herramientas ofimáticas que el MINEDUC pone a disposición de los docentes, así como el uso de aplicaciones gratis, tanto para los docentes como para los representantes. La fuente de datos: los proyectos del MINEDUC, los formatos enviados a representantes, los portafolios entregados.

#### **3.4.2 Objetivos de mejora**

Optimizar la recolección de evidencias quimestrales, reduciendo el contacto entre representantes y el riesgo de contagio de covid-19.

Ofrecer a los interesados un prototipo donde se muestre que el proceso actual tiene oportunidades de mejora.

### **3.4.3 Métricas**

Se establecen métricas cuantitativas y cualitativas, las cuales pueden ser:

Métricas Cuantitativas:

- Cantidad de actividades incluidas en el nuevo proceso.
- Cantidad de actividades reducidas.
- Porcentaje del proceso rediseñado.

Métricas Cualitativas:

- Usabilidad del prototipo.
- Número de ocasiones que el representante debe acercarse a la institución educativa para entregar evidencias quimestrales.
- Tiempo para obtener calificación quimestral de los estudiantes.

De estas métricas propuestas, se seleccionarán las puedan confirmar el cumplimiento de los objetivos propuestos cuando sea el momento de evaluar el proceso rediseñado. Luego de estas definiciones, se identificará de manera formal los actores del proceso actual.
#### **3.5 Definición de actores y roles**

Las actividades realizadas en el proceso son ejecutadas por los actores, según el rol que desempeñan, interactuando con los objetos de negocio, que representan las entradas y salidas relevantes de información. En las tablas 2 y 3 se detallan estos roles.

| <b>ACTORES</b>     | <b>DESCRIPCIÓN</b>                                                                                                    | <b>INTERÉS EN EL</b><br><b>PROCESO</b>                                                                                    | <b>RESPONSABILIDADES</b>                                                                                                    |
|--------------------|----------------------------------------------------------------------------------------------------|----------------------------------------------------------------------------------------------------|----------------------------------------------------------------------------------------------------|
| <b>DIRECTOR</b>    | Persona que distribuye<br>las fichas pedagógicas<br>en formato PDF cuando<br>estos recursos ya están<br>disponibles.                                          | Contar<br>los<br>con<br>consolidados<br>de<br>calificaciones al final de<br>los quimestres                                | • Revisar repositorio<br>del Mineduc<br>• Entregar<br>los<br>proyectos<br>los<br>a<br>docentes<br>• Recibir consolidado<br>de calificaciones                                                      |
| <b>COORDINADOR</b> | Persona que se encarga<br>de organizar el trabajo<br>de los docentes en la<br>elaboración y entrega<br>agendas<br>de<br>al<br>representante<br>del<br>alumno. | Conocer el número de<br>de<br>cada<br>semanas<br>proyecto.                                                                | • Segmentar<br>los<br>proyectos<br>por<br>semana<br>• Definir<br>docente<br>encarado<br>de<br>consolidar<br>agenda<br>semanal                                                                     |
| <b>DOCENTE</b>     | Persona que imparte<br>conocimientos<br>los.<br>académicos<br>que<br>el<br>alumno requiere.                                                                   | Entregar el material<br>semanal al<br>representante del<br>alumno.<br>Dar retroalimentación<br>que el alumno<br>requiere. | • Revisar el proyecto<br>• Segmentar<br>los<br>proyectos<br>por<br>asignatura<br>• Definir<br>contenidos<br>según el proyecto y<br>la asignatura<br>Definir<br>actividades<br>según la asignatura |

**Tabla 2. Descripción de los Roles del Proceso – parte 1** 

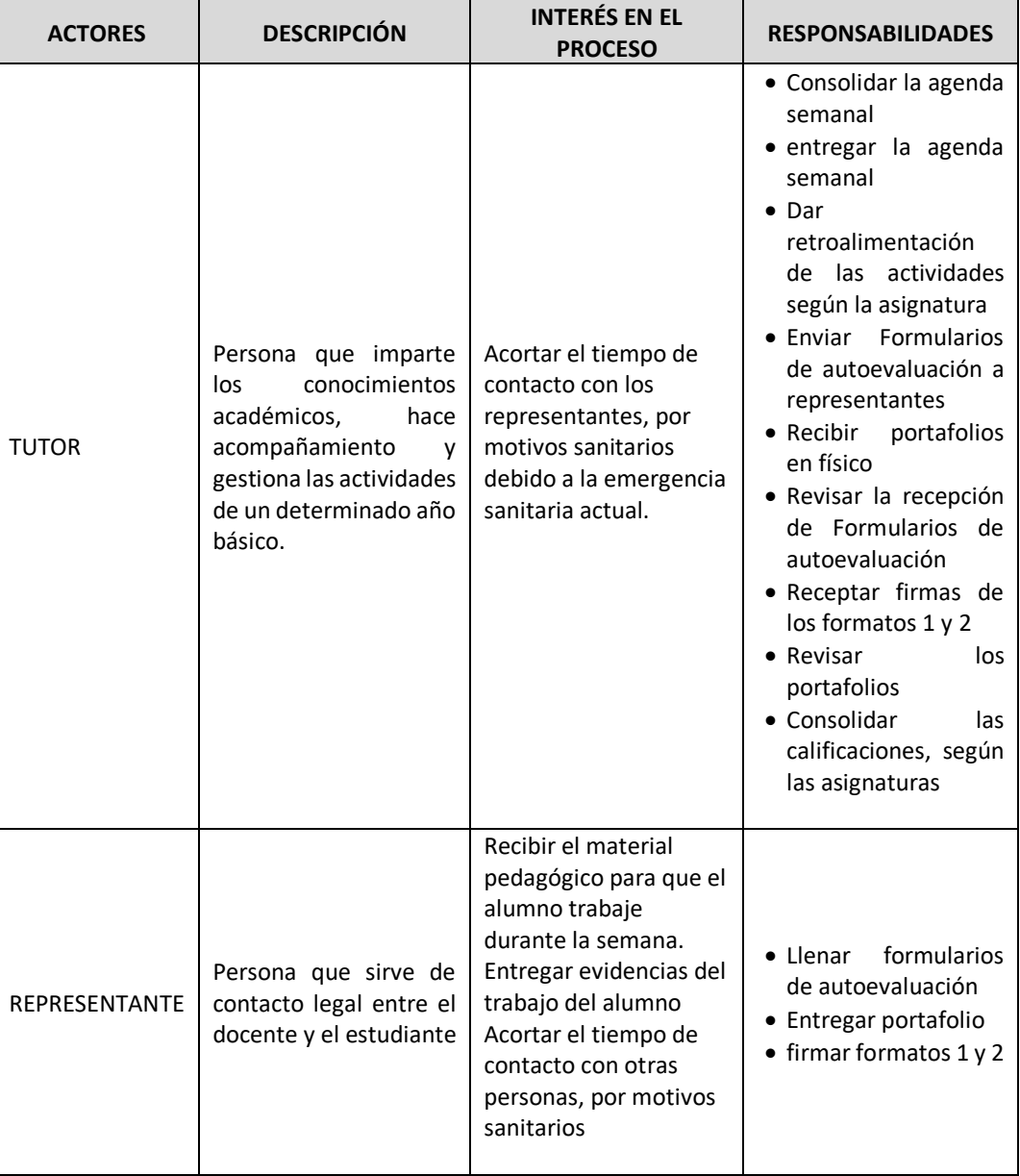

# **Tabla 3. Descripción de los Roles del Proceso – parte 2**

# **3.6 Objetos de Negocio**

A continuación, en las Tabla 4 y 5, se detallan los objetos de negocio con los cuales interactúan los actores que ya se han definido.

| <b>NOMBRE</b>                                               | <b>DESCRIPCIÓN</b>                                                                                                  | <b>PARÁMETROS</b>                                                                                                    | <b>ROLES</b><br><b>INVOLUCRADOS</b>   |
|-------------------------------------------------------------|----------------------------------------------------------------------------------------------------|----------------------------------------------------------------------------------------------------|---------------------------------------|
| <b>PROYECTO</b>                                             | Material elaborado por<br>el Mineduc.                                                                               | Número de proyecto<br>Nombre<br>Subnivel<br>Número de semanas<br>Contenido por semana                                                                        | <b>DIRECTOR</b><br><b>COORDINADOR</b> |
| <b>MATERIAL DE</b><br><b>APOYO POR</b><br><b>ASIGNATURA</b> | Recopilación del<br>contenido pedagógico<br>necesario                                                               | Guía metodológica<br>Video explicativo<br>Texto del Libro guía                                                                                               | <b>DOCENTE</b>                        |
| <b>ACTIVIDADES</b><br><b>AUTÓNOMAS</b>                      | Son las preguntas a<br>responder y los<br>ejercicios a realizar,<br>según la asignatura                             | Preguntas a responder                                                                                                    | <b>DOCENTE</b>                        |
| <b>AGENDA</b><br><b>SEMANAL</b>                             | Material elaborado por<br>los docentes y que se<br>envía a los<br>representantes cada<br>inicio de semana.          | Número de Semana<br>Asignatura<br>Material de apoyo<br>Actividades autónomas                                                                                 | <b>TUTOR</b>                          |
| <b>FORMULARIO DE</b><br>AUTOEVALUACIÓN                      | Formato que debe ser<br>llenado y firmado por<br>el representante.                                                  | Nombre del estudiante<br>Nombre del<br>representante<br>Cédula del<br>representante<br>Evaluación de la<br>Participación<br>Evaluación del<br>Comportamiento | <b>TUTOR</b><br><b>REPRESENTANTE</b>  |
| <b>PORTAFOLIO</b>                                           | Material recopilado<br>por el estudiante y que<br>el representante<br>entrega al docente al<br>final del quimestre. | Carátula<br>Material semanal<br>Proyectos educativos<br>Autoevaluación<br>semanal                                                                            | <b>TUTOR</b><br><b>REPRESENTANTE</b>  |

**Tabla 4. Objetos de Negocio – parte 1** 

| <b>NOMBRE</b>                                     | <b>DESCRIPCIÓN</b>                                                                                          | <b>PARÁMETROS</b>                                                                     | <b>ROLES</b><br><b>INVOLUCRADOS</b>  |
|---------------------------------------------------|----------------------------------------------------------------------------------------------------|---------------------------------------------------------------------------------------|--------------------------------------|
| <b>FORMATO 1</b>                                  | Formato para certificar<br>mediante la firma del<br>representante la entrega<br>del portafolio.             | Nombre del<br>estudiante<br>Nombre del<br>representante<br>Firma del<br>representante | <b>TUTOR</b><br><b>REPRESENTANTE</b> |
| <b>FORMATO 2</b>                                  | Formato para certificar<br>mediante la firma del<br>representante la<br>calificación del<br>comportamiento. | Nombre del<br>estudiante<br>Nombre del<br>representante<br>Firma del<br>representante | <b>TUTOR</b><br><b>REPRESENTANTE</b> |
| <b>CONSOLIDADO</b><br>DF<br><b>CALIFICACIONES</b> | Formato llenado por el<br>docente luego de revisar<br>los portafolios.                                      | Nombre de alumno<br>nombre de<br>asignatura<br>Calificación                           | <b>TUTOR</b>                         |
| <b>REPORTE</b>                                    | Informe realizado por el<br>docente al final de cada<br>quimestre.                                          | Nombre de alumno<br>Calificaciones<br>Comportamiento                                  | <b>TUTOR</b><br><b>DIRECTOR</b>      |

**Tabla 5. Objetos de Negocio – parte 2** 

### **3.7 Casos de Uso y Registro de Excepciones**

A continuación, se detallan las actividades del proceso actual con su respectivo posible estado, tal como se muestran en las tablas 6 y 7. Luego, en la Tabla 8 se detallan las excepciones encontradas.

| ID             | <b>ACTIVIDAD</b>                                       | <b>TIPO</b> | <b>DESCRIPCIÓN</b>                                                                                                    | <b>ROL</b>     | <b>OBJETO DE</b><br><b>NEGOCIO</b>     | <b>POSIBLES</b><br><b>ESTADOS</b><br><b>FINALES</b>  |
|----------------|--------------------------------------------------------|-------------|----------------------------------------------------------------------------------------------------|----------------|----------------------------------------|------------------------------------------------------|
| A1             | Segmentar por<br>semana                                | Manual      | Se revisa el<br>número de<br>semanas a<br>programar                                                                                    | COORDINADOR    | Proyecto                               | A2                                                   |
| A2             | Segmentar por<br>asignatura                            | Manual      | Se revisa el<br>documento para<br>extraer el<br>contenido de<br>cada asignatura                                                        | <b>DOCENTE</b> | Proyecto                               | A3o<br>No hay<br>contenido<br>propuesto              |
| A <sub>3</sub> | Definir<br>contenidos                                  | Manual      | Se busca, según<br>el proyecto y la<br>asignatura, la<br>bibliografía<br>acorde al tema                                                | <b>DOCENTE</b> | Material de<br>apoyo por<br>asignatura | $AA$ o<br>No requiere<br>ejercicios de<br>aplicación |
| A4             | Definir<br>actividades<br>autónomas                    | Manual      | Se asigna un<br>temario para<br>autoevaluar el<br>conocimiento<br>adquirido. Una<br>vez resuelto, el<br>alumno debe<br>anexar en orden | <b>DOCENTE</b> | Actividades<br>Autónomas               | A <sub>5</sub>                                       |
| A <sub>5</sub> | Consolidar la<br>Agenda<br>Semanal                     | User        | Una persona<br>recibe el<br>material de<br>todas las<br>asignaturas para<br>elaborar la<br>agenda semanal                              | <b>TUTOR</b>   | Agenda<br>semanal                      | A6 o<br>Representante<br>sin<br>conectividad         |
| A <sub>6</sub> | Socializar la<br>agenda<br>semanal a<br>representantes | User        | Se envía al<br>representante<br>mediante<br>mensajes de<br>aplicaciones.                                                               | <b>TUTOR</b>   | Agenda<br>semanal                      | A7                                                   |

**Tabla 6. Casos de Uso – parte 1**

**Tabla 7. Casos de Uso – parte 2**

| ID  | <b>ACTIVIDAD</b>                               | <b>TIPO</b> | <b>DESCRIPCIÓN</b>                                                                                                    | <b>ROL</b>                           | <b>OBJETO DE</b><br><b>NEGOCIO</b> | <b>POSIBLES</b><br><b>ESTADOS</b><br><b>FINALES</b> |
|-----|------------------------------------------------|-------------|----------------------------------------------------------------------------------------------------|--------------------------------------|------------------------------------|-----------------------------------------------------|
| A7  | Socializar<br>Formularios de<br>autoevaluación | User        | Se utiliza una<br>aplicación para la<br>creación del<br>formulario y se<br>envía al<br>representante<br>para que<br>califique el<br>comportamiento,<br>en casa, del<br>estudiante. | <b>TUTOR</b>                         | Formulario de<br>Autoevaluación    | A8                                                  |
| A8  | <b>Recibir Portafolio</b>                      | Manual      | Se recibe la<br>evidencia en<br>físico de las<br>actividades<br>realizadas                                                                                                    | <b>TUTOR</b><br><b>REPRESENTANTE</b> | Portafolio<br>Formato 1            | A <sub>9</sub>                                      |
| A9  | Certificar<br>recepción de<br>autoevaluaciones | Manual      | Representante<br>certifica, con su<br>firma, que<br>respondió la<br>autoevaluación.                                                                                                | <b>TUTOR</b><br>REPRESENTANTE        | Formato 2                          | A10                                                 |
| A10 | Revisar los<br>portafolios                     | Manual      | Se revisa la<br>evidencia en<br>físico de las<br>actividades<br>realizadas                                                                                                    | <b>TUTOR</b>                         | Consolidado de<br>Calificaciones   | A11                                                 |
| A11 | Redactar reporte<br>quimestral                 | Manual      | Se informa sobre<br>calificaciones y<br>novedades del<br>estudiante.                                                                                                    | <b>TUTOR</b>                         | Reporte<br>quimestral              |                                                     |

| ID             | <b>EXCEPCIÓN</b>                           | <b>ACTIVIDAD</b><br><b>AFECTADA</b> | <b>DESCRIPCIÓN</b>                                                                                                    | <b>ACIONES</b><br><b>CORRECTIVAS</b>   | <b>OBJETO DE</b><br><b>NEGOCIO</b>     |
|----------------|--------------------------------------------|-------------------------------------|----------------------------------------------------------------------------------------------------|----------------------------------------|----------------------------------------|
| E <sub>1</sub> | No hay<br>contenido<br>propuesto           | A <sub>3</sub>                      | En la ficha<br>pedagógica no se<br>plantea un tema para<br>la semana                                                         | Se puede reforzar un<br>tema anterior  | Material de<br>apoyo por<br>asignatura |
| E <sub>2</sub> | No requiere<br>ejercicios de<br>aplicación | A4                                  | Es una consecuencia<br>de la excepción 1                                                                                     | Se puede reforzar un<br>tema anterior  | Actividades<br>Autónomas               |
| E <sub>3</sub> | Representante<br>sin<br>conectividad       | A6                                  | Representante<br>informa su<br>imposibilidad de<br>acceder al recurso,<br>generalmente por no<br>tener acceso a<br>internet. | Se puede imprimir la<br>Agenda Semanal | Agenda<br>Semanal                      |

**Tabla 8. Excepciones** 

# **CAPÍTULO 4**

## **ANÁLISIS Y DISEÑO DEL PROCESO**

#### **4.1 Diseño del Modelo TO-BE**

El modelo AS-IS muestra las actividades frecuentes que se desarrollaron a lo largo de cada quimestre debido a la emergencia sanitaria. Este modelo también sirvió para evidenciar las oportunidades de mejora a fin de optimar la recepción de evidencias quimestrales.

Con base en que el portafolio del estudiante puede ser presentado en formato físico o en formato digital donde se evidencie el desempeño académico del estudiante, no es imperativo que el representante acuda a la institución educativa llevando el portafolio si este ha sido desarrollado diariamente con la tutela del docente respectivo, y en los tiempos correspondientes. Y para llegar a este fin se introducirán tres modificaciones al proceso.

La primera modificación consiste en el diseño de la Agenda Semanal, la cual contiene el material de apoyo y las actividades autónomas, ordenados por asignatura. Pues bien, con el uso de las herramientas ofimáticas que ofrece el MINECUC a los docentes, estas tareas autónomas diseñarse en forma de formularios de tal manera que el estudiante pueda responder y enviar al respectivo docente sus respuestas luego de haber repasado el material de apoyo y realizado en sus cuadernos los ejercicios propuestos, con la asesoría del tutor correspondiente. Cada formulario es una evidencia que va a alimentar el portafolio del estudiante.

La segunda modificación tiene que ver con los formularios de autoevaluación. Debido a la modalidad virtual, es el padre quien deberá calificar tanto el comportamiento del estudiante como su participación en las actividades académicas. En el proceso actual se diseña un formulario web, cuyo link es enviado a cada representante para que ingrese y escriba sus respuestas según considere. Lo que se propone es enviar un archivo editable, ya sea de texto o una hoja de cálculo, que una vez llenado pueda ser descargado en formato PDF. Usando herramientas gratuitas que permitan registrar la firma en este archivo, el representante podrá certificar que realizó la autoevaluación. Este archivo, ya firmado, será enviado al respectivo docente, quien revisará si todo está en orden, y con esta reforma, ya tenemos el Formato 2.

La tercera modificación sigue el mismo principio ya planteado, pero aplicado a la certificación de entrega del portafolio. Dado que este rediseño contempla que las evidencias del trabajo realizado por el estudiante sean enviadas al docente semana a semana, al llegar la fecha en que según el cronograma se debe realizar la entrega – recepción del portafolio este requerimiento ya estará cumplido. Solo faltaría la certificación, la cual puede obtenerse cuando el docente envíe un archivo no editable, en el cual el representante pondrá su firma. Debe entenderse que este proyecto no persigue que el docente tutor pierda contacto con el representante del estudiante, sino reducir al mínimo la necesitad que tanto docentes como representantes acudan a la institución académica para entrega / recepción de los insumos (agendas semanales, portafolios y firmas).

En el proceso actual, por defecto el portafolio es físico, mientras que, en el rediseño propuesto, el portafolio será, por defecto, digital.

En la tabla 9 se muestran las actividades que fueron rediseñadas.

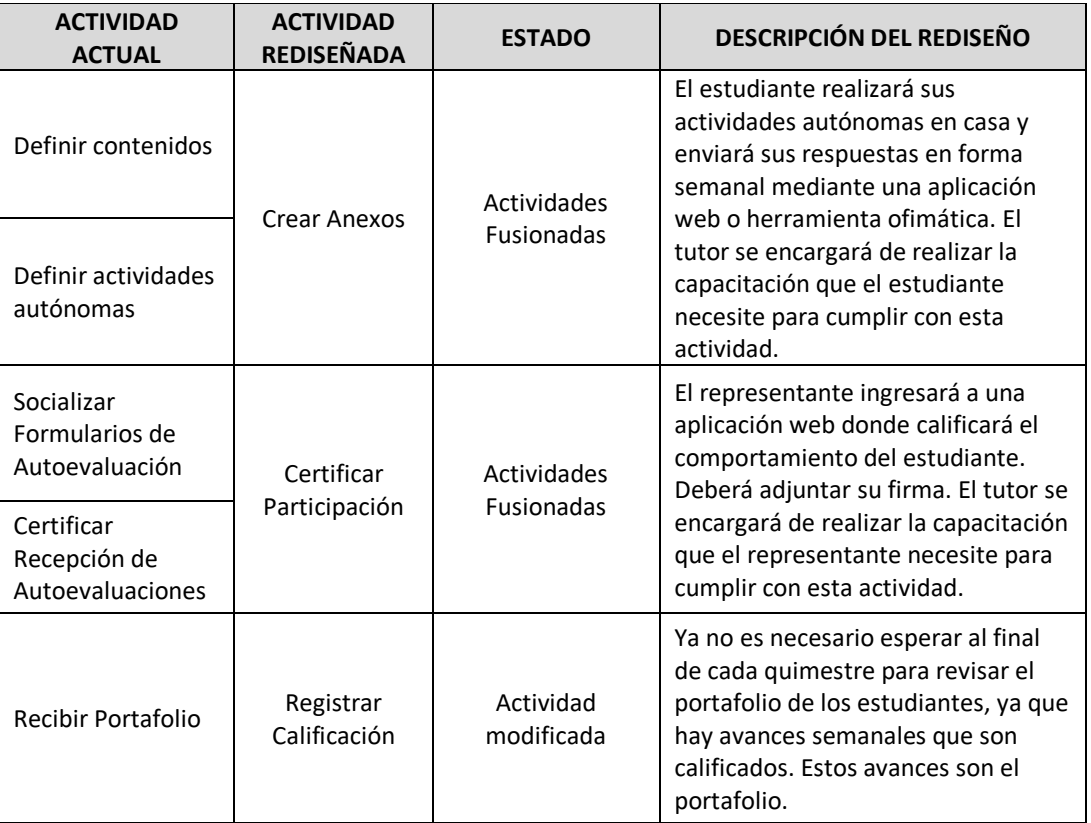

## **Tabla 9. Actividades del Proceso Rediseñado**

El modelo TO-BE del proceso de recepción de evidencias quimestrales se muestra en la figura 4.1 y 4.2

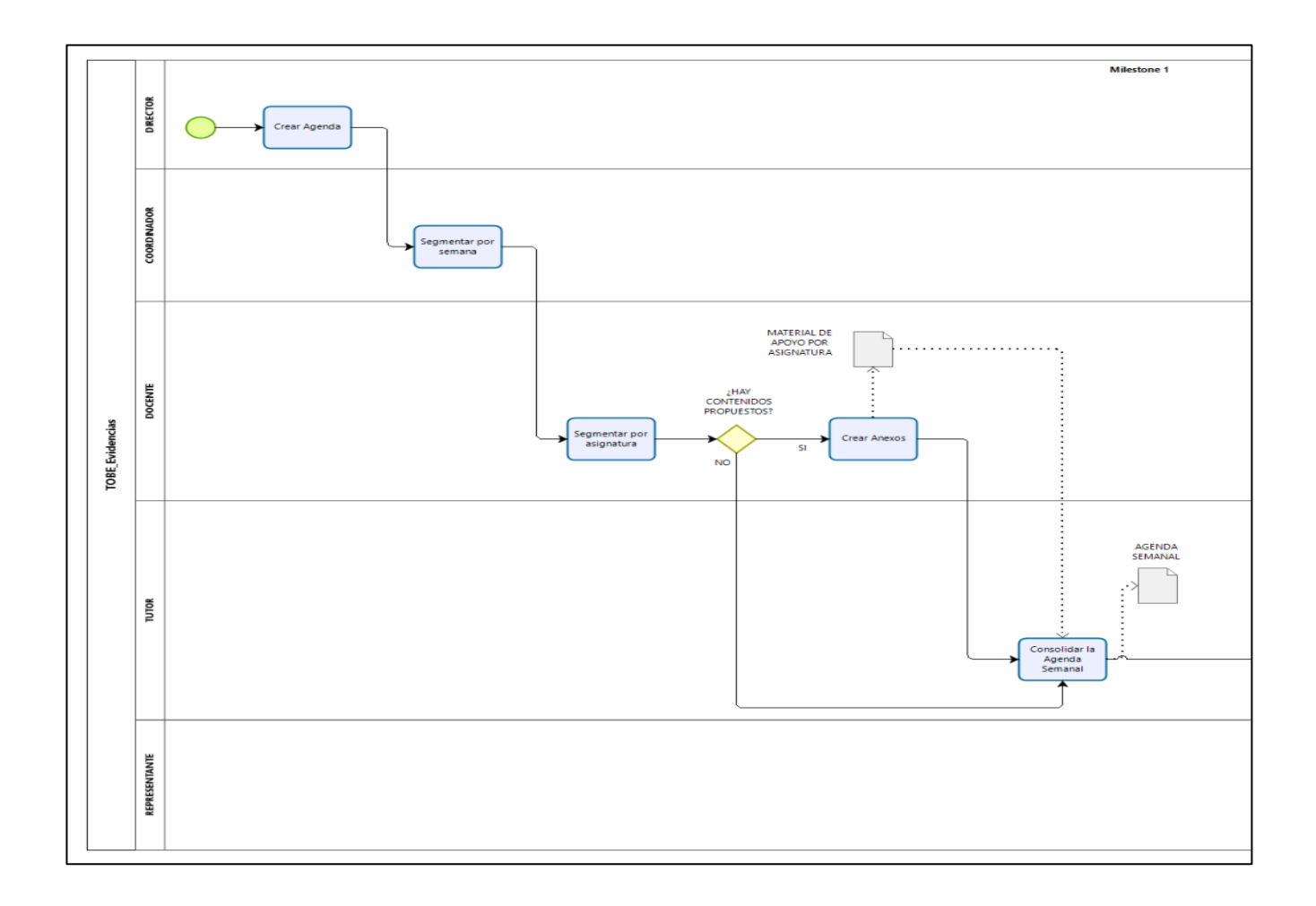

Figura 4.1. Modelo TO-BE – parte 1. FUENTE: EL AUTOR

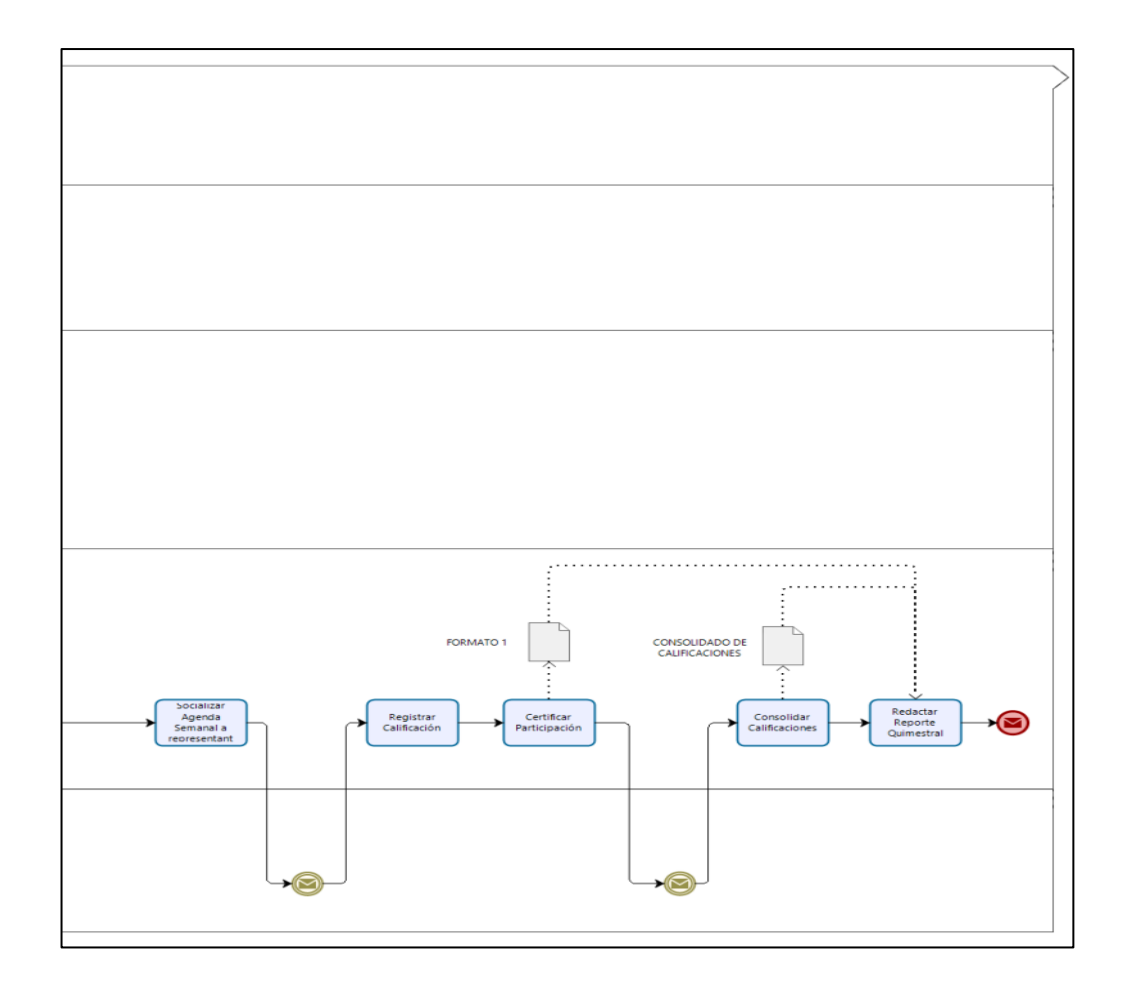

Figura 4.2. Modelo TO-BE – parte 2. FUENTE: EL AUTOR

#### **4.2 Prototipo web del modelo rediseñado**

Para realizar el prototipo del proceso rediseñado, se creó un modelo de datos teniendo en cuenta los atributos para cada actividad. En este punto se debe enfatizar que para efectos del prototipo no se incluyeron la amplia gama de atributos (número de cédula, edad, dirección, teléfono) para los actores del proceso. El esquema del modelo de datos se muestra en la figura 4.3.

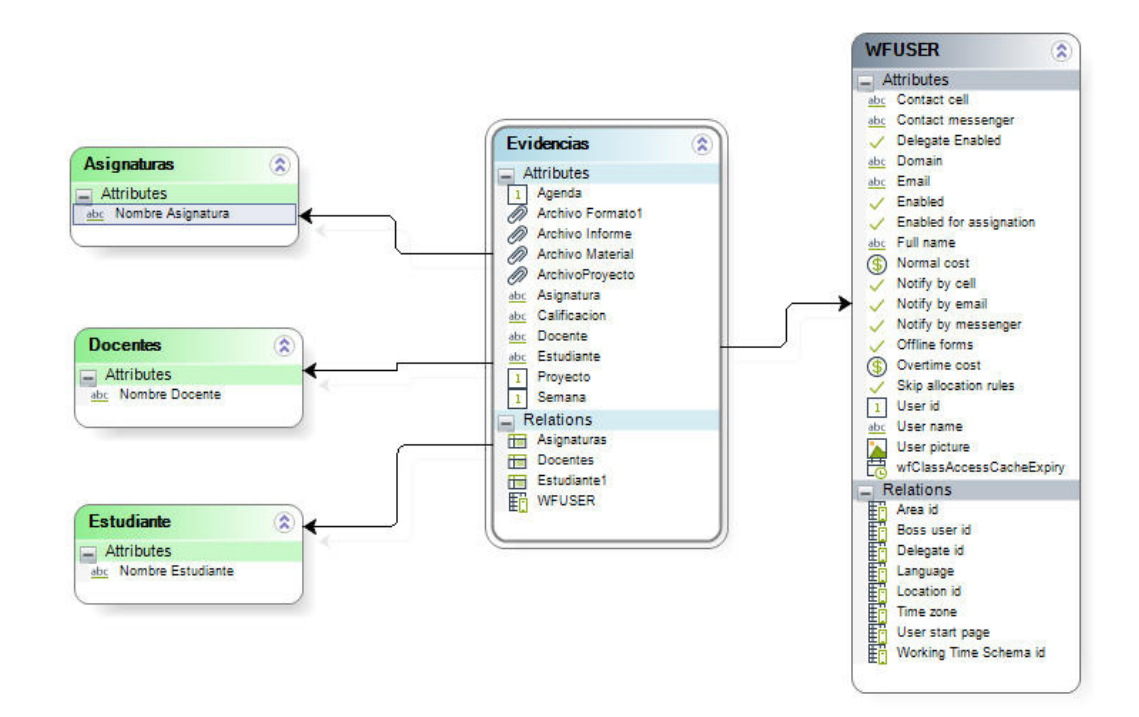

Figura 4.3. Modelo de Datos. FUENTE: EL AUTOR

La siguiente etapa en la elaboración del prototipo consistió en el diseño de los formularios, donde se realizará el ingreso y lectura de los datos almacenados, y que representan cada actividad contemplada en el rediseño. A continuación, se muestra el formulario para la actividad "Segmentación por Semana" en etapa de diseño, según la Figura 4.4

| Deshacer<br>E <sub>+</sub> Rehacer    | ¢<br>Þ<br>Guardar Copiar desde Copiar formato Propiedades | ₫         | 503                      | $\triangle$ Advertencias<br>Botones de la forma | Acciones y Validaciones | Convertir a<br><b>Eliminar</b><br>Renombrar Requerido | <sup>O</sup> Visible<br><b>P</b> Editable |                              |         |  |
|---------------------------------------|-----------------------------------------------------------|-----------|--------------------------|-------------------------------------------------|-------------------------|-------------------------------------------------------|-------------------------------------------|------------------------------|---------|--|
|                                       | Forma                                                     |           |                          | Mostrar                                         | Validación              | Controles                                             |                                           | Lenguajes                    | Offline |  |
| Datos Controles Layout                |                                                           |           |                          |                                                 |                         |                                                       |                                           |                              |         |  |
| <b>O</b> Propiedades                  |                                                           | $\times$  |                          |                                                 |                         |                                                       |                                           |                              |         |  |
|                                       |                                                           |           |                          |                                                 |                         |                                                       | Panel.                                    |                              |         |  |
| Básico                                | Formato                                                   |           |                          |                                                 |                         |                                                       |                                           |                              |         |  |
| Etiqueta *                            |                                                           |           |                          |                                                 |                         |                                                       |                                           | <b>INSTITUCIÓN EDUCATIVA</b> |         |  |
| Segmentar_por_semana                  |                                                           |           |                          | <b>ASIGNACION POR SEMANAS</b>                   |                         |                                                       |                                           |                              |         |  |
|                                       |                                                           |           |                          |                                                 |                         |                                                       |                                           |                              |         |  |
| Descripción                           |                                                           |           | <b>Proyecto Mensual:</b> |                                                 |                         |                                                       |                                           | No hay archives              |         |  |
|                                       |                                                           |           | $\vee$ Grupo             |                                                 |                         |                                                       |                                           |                              |         |  |
| Confirmación de usuario               |                                                           | $\bullet$ |                          |                                                 |                         |                                                       |                                           |                              |         |  |
| ¿Requiere confirmación<br>de usuario? | No                                                        |           | $-1111$<br>Semana:       |                                                 | 123                     |                                                       |                                           | Docente:                     |         |  |
|                                       |                                                           |           |                          |                                                 |                         |                                                       |                                           |                              |         |  |
|                                       |                                                           |           |                          |                                                 |                         |                                                       |                                           |                              |         |  |
|                                       |                                                           |           |                          |                                                 |                         |                                                       |                                           |                              |         |  |

Figura 4.4. Formulario "Segmentación por Semana"

En la etapa de definición de usuarios del prototipo, se consideraron cuatro actores para las operaciones de ingreso y lectura de datos, y luego la asignación de cada usuario creado a una determinada actividad. Sin embargo, debe tenerse presente que antes de ejecutar este prototipo se debe realizar la creación de cada usuario desde el portal de trabajo de la aplicación Bizagi, donde estos usuarios se relacionarán con la información que en la presente etapa se está configurando. La definición de los cargos de la organización se muestra en la Figura 4.5, y la asignación de un cargo a una actividad en particular se muestra en la Figura 4.6.

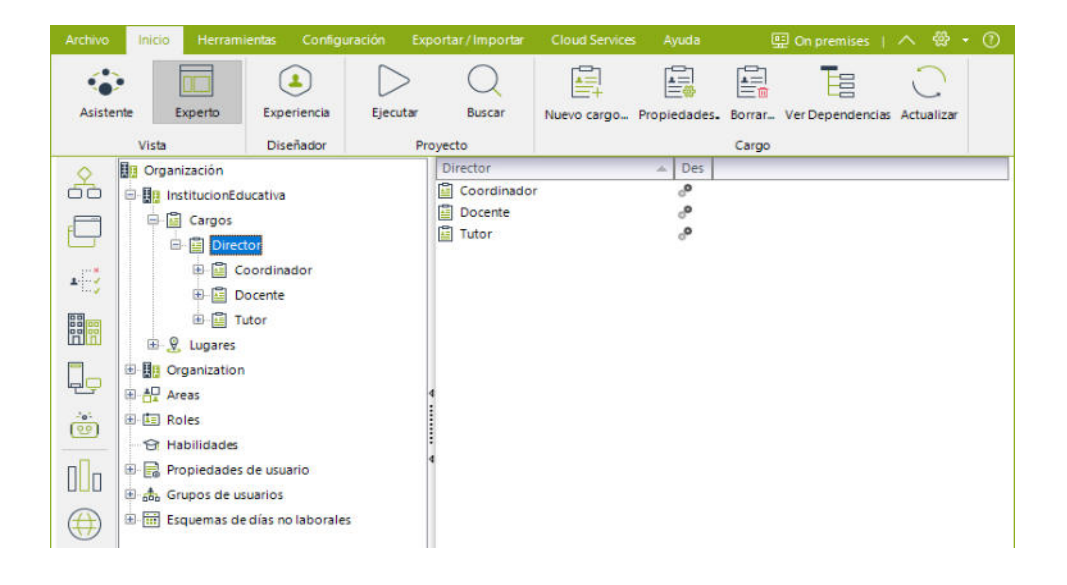

Figura 4.5. Definición de cargos

| <b>Ca</b> Participantes                    | ×                                                                                                    |
|--------------------------------------------|----------------------------------------------------------------------------------------------------|
| $+$<br>Precondiciones                      | $\Delta$                                                                                                    |
| $\equiv$   Siempre<br>Método de asignación |                                                                                                    |
| Por carga<br>$\pmb{\mathrm{v}}$            |                                                                                                    |
|                                            |                                                                                                    |
|                                            |                                                                                                    |
|                                            | $Cargos == Coordinador$                                                                                                    |
|                                            |                                                                                                    |
|                                            |                                                                                                    |
|                                            | Ocultar propiedades<br>三 Propiedades                                                                                                    |
|                                            | Propiedades<br>Comparador<br>Tipo de valor<br>Valor                                                                                                    |
|                                            | 4 InstitucionEducativa<br>۰.<br>$\mathbf{v}$<br>Valor de entidad<br>Cargos<br>Iqual<br>$\overline{\mathbf{v}}$<br>$\blacktriangle$ Director<br>Coordinador<br>Docente |
|                                            | Tutor<br>$\overline{\phantom{a}}$                                                                                                    |

Figura 4.6. Asignación de cargos a una actividad

Con esto se puede ejecutar el prototipo del proceso rediseñado. El prototipo en ejecución permitirá que cada uno de los actores ingrese a la actividad correspondiente, previo el ingreso las respectivas credenciales. La pantalla de inicio para cada usuario se muestra en la Figura 4.7.

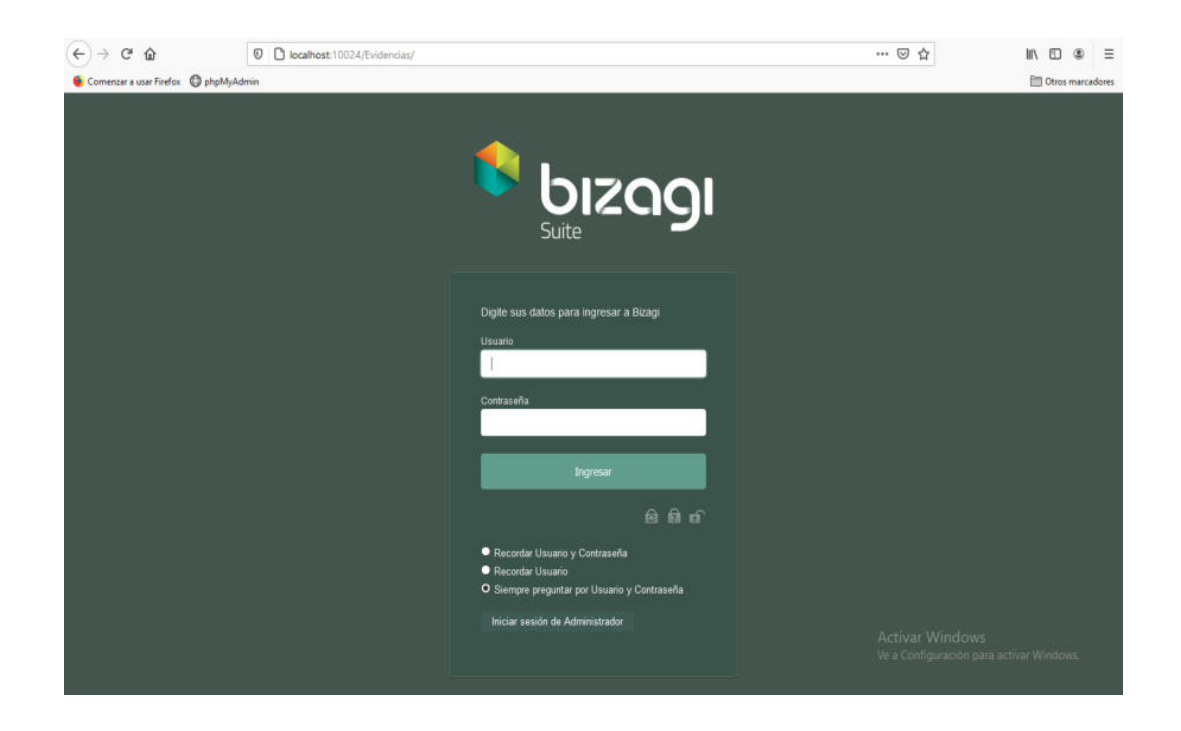

Figura 4.7. Prototipo Web Pantalla de Inicio

Si un usuario tiene asignado más de una actividad dentro del prototipo, al finalizar cada etapa será guiado automáticamente a su siguiente actividad. De lo contrario, el prototipo le indicará que ya no hay más actividades pendientes. En las Figuras 4.8 a 4.17 se muestran cada una de estas actividades del rediseño siendo ejecutadas en el prototipo web. En la Figura 4.18 se muestra el mensaje que el caso está cerrado, es decir, se cumplieron las actividades.

Ya en ejecución y luego del respectivo ingreso con usuario y contraseña, el actor director realiza el ingreso del Proyecto, que previamente fue compartido por el MINEDUC. En la práctica, este proyecto es un archivo en formato PDF, por lo cual en la actividad Crear Agenda existe la opción de subir un archivo. Este archivo estará visible tanto para los actores Coordinador, Docente y Tutor. Esto es lo que se muestra en la Figura 4.8.

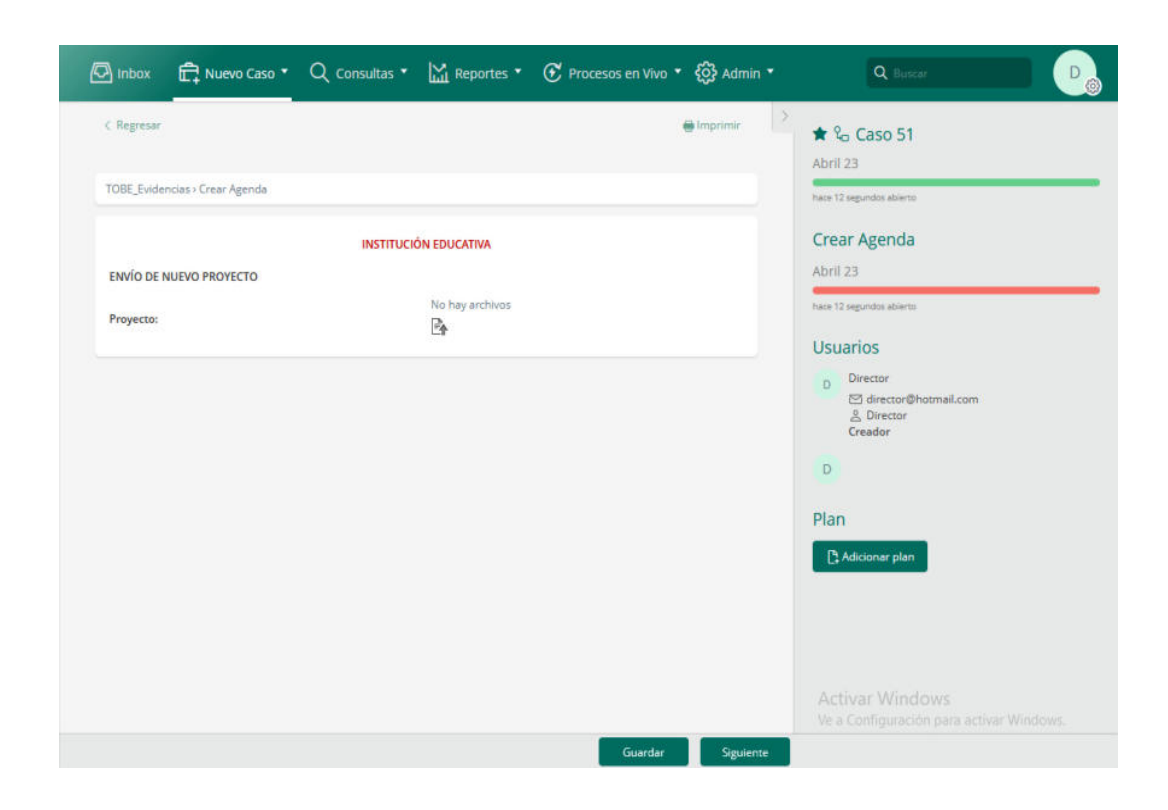

Figura 4.8. Prototipo Web Actividad "Crear Agenda"

El actor Coordinador ingresa al prototipo web y tiene la posibilidad de descargar el archivo para revisar el número de semanas que durará el Proyecto. Esto permitirá organizar que docente se encargará de realizar la recepción de los anexos de cada asignatura y consolidar la Agenda Semanal. Hasta allí su intervención en las actividades del prototipo web del proceso rediseñado. Esto se muestra en la Figura 4.9.

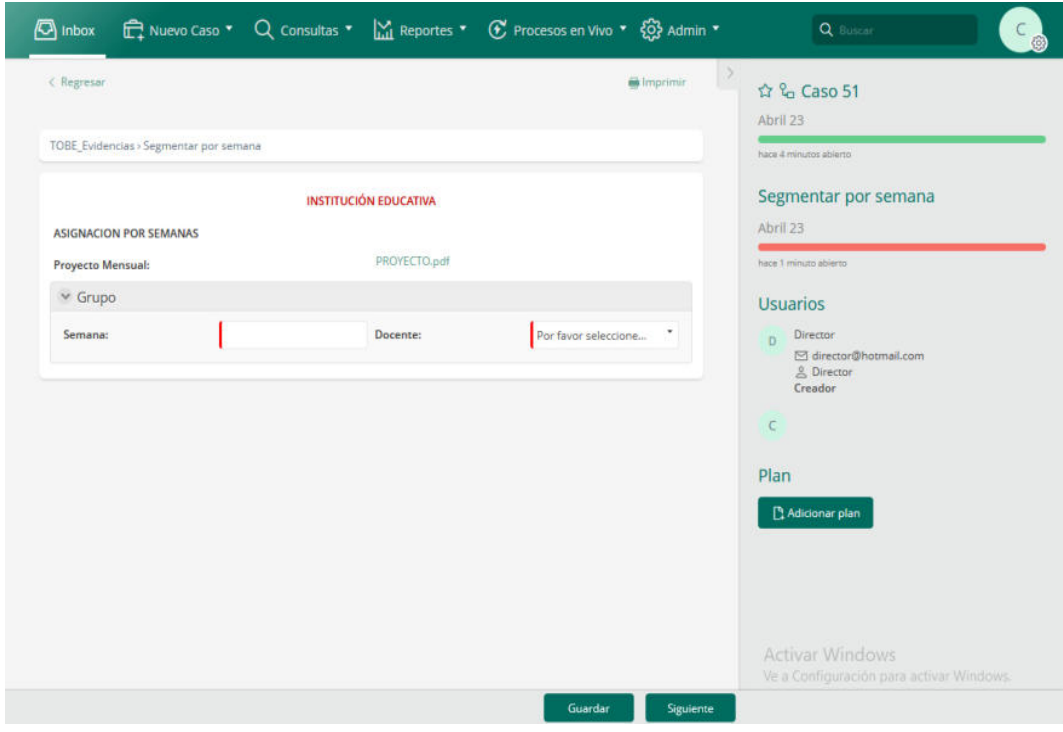

Figura 4.9. Prototipo Web Actividad "Segmentar por Semana"

El actor Docente ingresa al prototipo web y tiene la posibilidad de descargar el archivo para revisar y organizar el contenido relacionado con la respectiva asignatura que tiene a cargo. Si no existe un contenido para una determinada semana, puede optar por hacer refuerzo de temas anteriores, siempre coordinando con el estudiante. Esta actividad se muestra en la Figura 4.10.

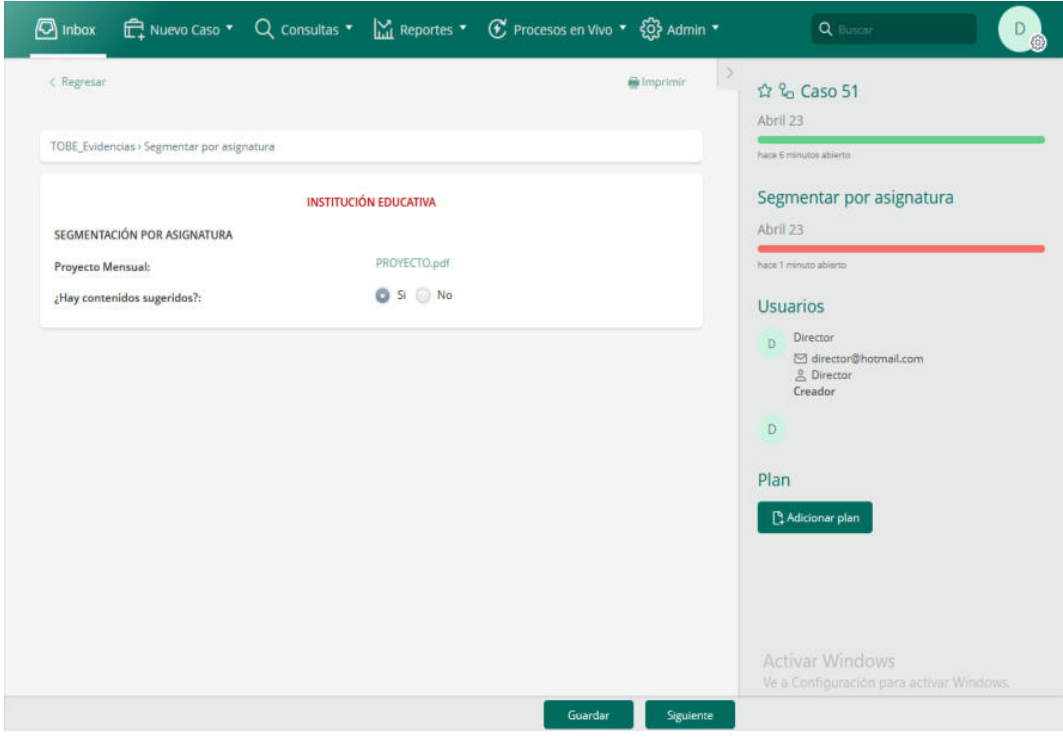

Figura 4.10. Prototipo Web Actividad "Segmentar por Asignatura"

El actor cliente tiene, además, otra actividad que realizar: la creación de los anexos de la respectiva asignatura. Este anexo consiste en el material de consulta para que el estudiante lea y entienda el tema propuesto. Es opcional enviar enlaces de videos explicativos como refuerzo del tema. También contiene las actividades autónomas que el estudiante deberá resolver en casa para aplicar los conocimientos. Aquí se requiere del conocimiento y dominio la amplia gama de opciones que el docente tiene para elaborar estas autoevaluaciones, ya sea usando las herramientas ofimáticas que pone a disposición el MINEDUC, o de aplicaciones web gratis. Estos insumos son cargados al prototipo en un formato de archivo PDF para que sea leído por el siguiente actor de este proceso rediseñado, tal como se muestra en la Figura 4.11.

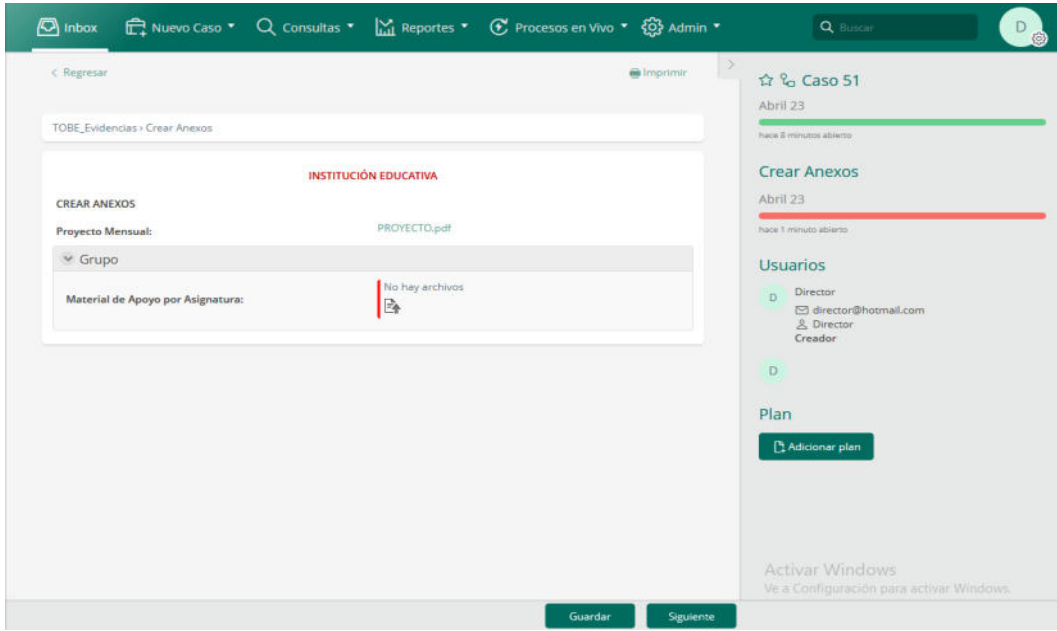

Figura 4.11. Prototipo Web Actividad "Crear Anexos"

El siguiente actor es el Tutor, quien entra al formulario Consolidar Agenda Semanal. Al entrar al formulario, puede ver cada uno de los anexos que los docentes han compartido. Puede descargar estos materiales de apoyo y generar un nuevo archivo que va a contener todos estos anexos. Este nuevo archivo es la Agenda Semanal, que una vez generado es subido al prototipo, tal como se muestra en la Figura 4.12.

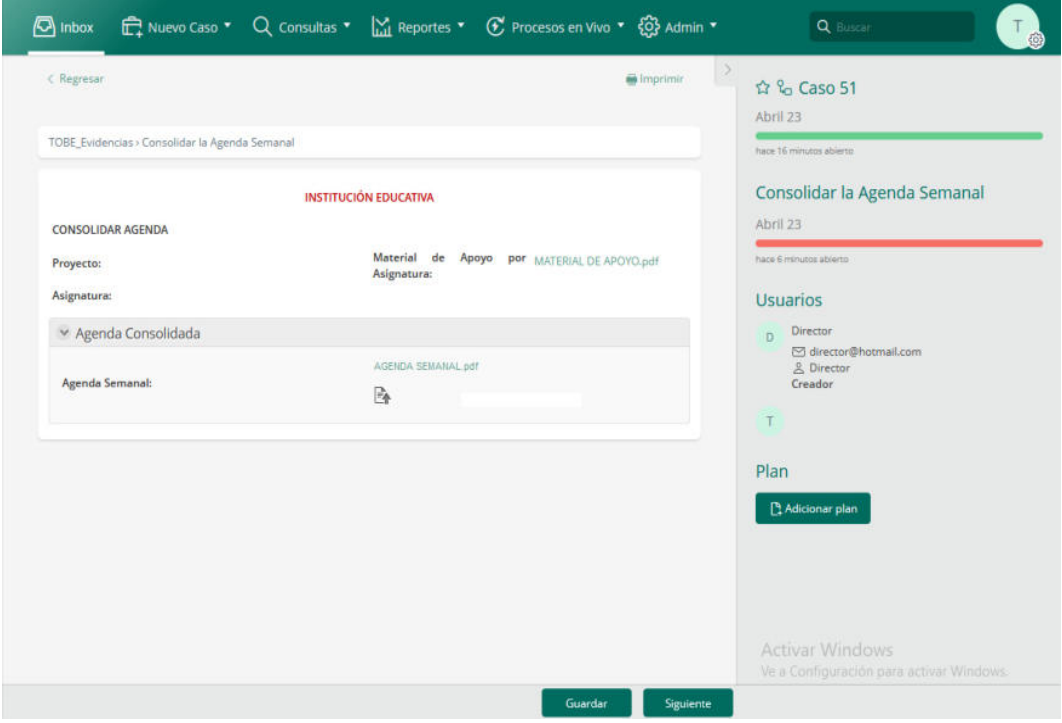

Figura 4.12. Prototipo Web Actividad "Consolidar Agenda semanal"

La siguiente actividad consiste en socializar este contenido con el representante de los estudiantes. Una de las condiciones para que se

cumpla efectivamente es que el representante tenga acceso a internet. Al inicio del presente trabajo, esto era aún incierto. Sin embargo, esto cambió cuando el municipio de esta ciudad puso a disposición de todos los alumnos el libre acceso al internet las veinticuatro horas del día y durante los siete días de la semana [15]. Con esto se garantiza, en gran parte, que los representantes podrán recibir este material, según la Figura 4.13.

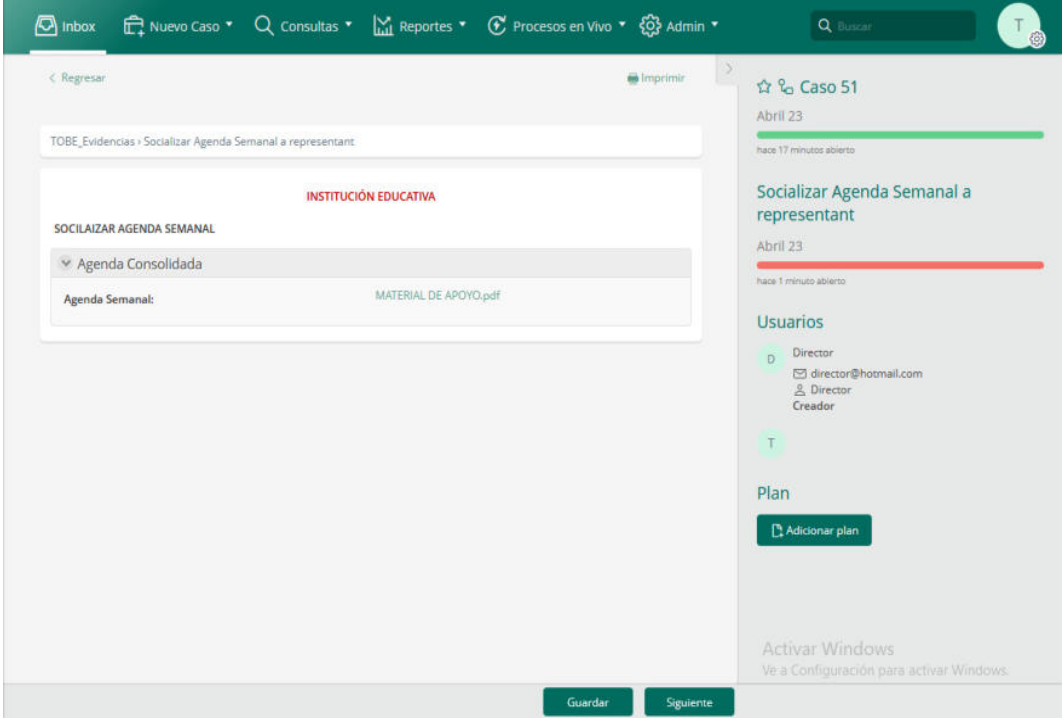

Figura 4.13. Prototipo Web Actividad "Socializar Agenda Semanal a

representantes"

Como ya se mencionó, los alumnos cuentan con acceso gratis al internet, y, por tanto, podrán subir las respuestas a las autoevaluaciones que los docentes propongan en la agenda semanal. El tutor revisará estas respuestas, y calificará semana a semana. Ingresa la respectiva calificación, el nombre del estudiante, la asignatura y la semana, tal como se muestra en la Figura 4.14.

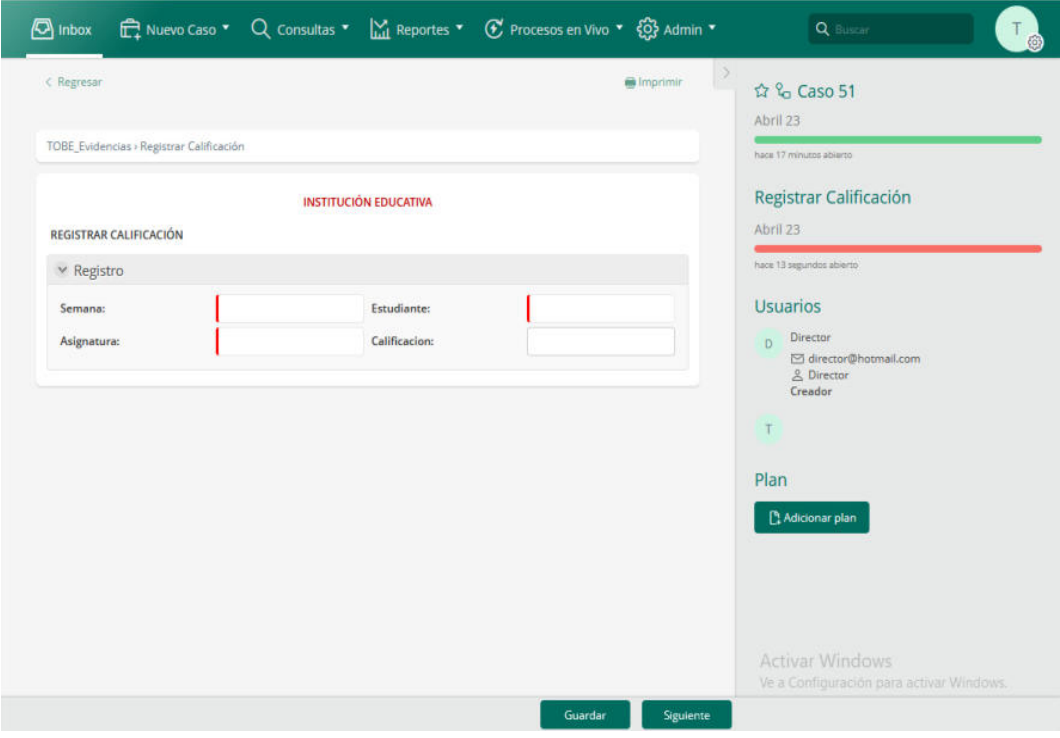

Figura 4.14. Prototipo Web Actividad "Registrar Calificación"

Cuando ya se acerca el fin del quimestre, el tutor debe solicitar que el representante evalúe el comportamiento que el estudiante ha mostrado en

casa durante sus horas de estudio. Para que el representante realice esta autoevaluación, el tutor enviará un formulario, creado en la plataforma que crea más conveniente, por ejemplo, en un archivo de texto editable, el cual puede ser llenado, descargado, imprimido y luego firmado. Se escanea y se envía al docente como documento que certifique el cumplimiento de esta actividad. Esta certificación también implica que el alumno ha enviado cada semana las tareas que el docente ha planteado. En el proceso actual, esto sucede al momento de la entrega presencial del portafolio al final del quimestre. Esto se muestra en la Figura 4.15.

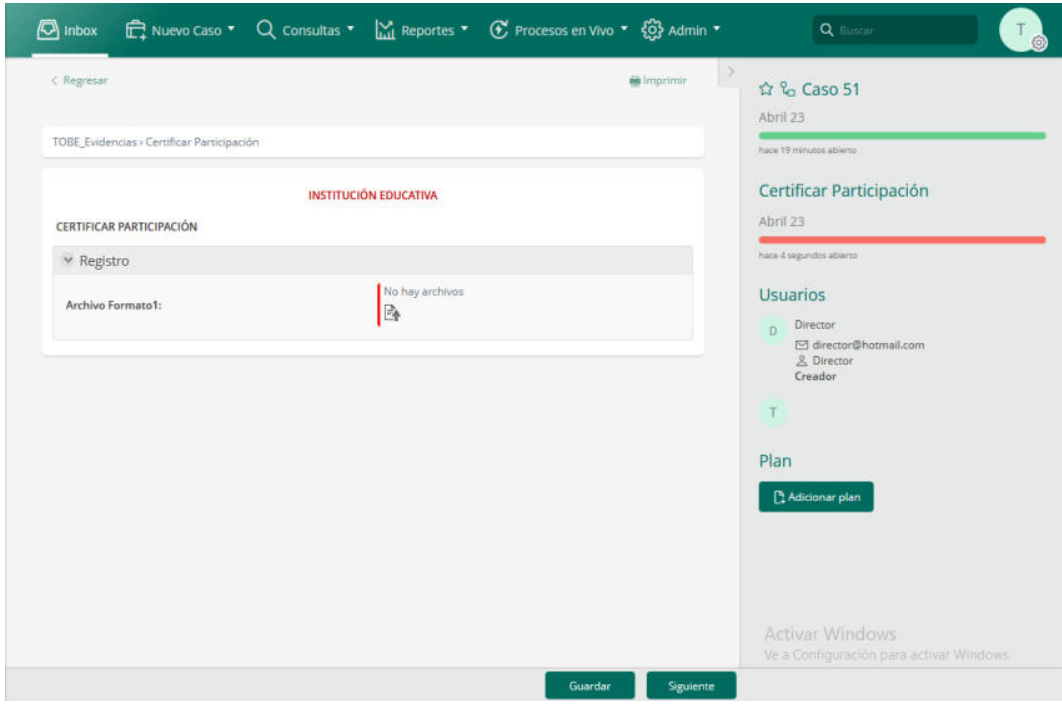

Figura 4.15. Prototipo Web Actividad "Certificar participación"

El tutor ingresa al prototipo y puede observar las calificaciones semanales que el alumno ha recibido, y también puede constatar que el padre ha enviado la certificación. Procede a realizar la consolidación de las calificaciones para obtener el promedio quimestral. Esto se muestra en la Figura 4.16.

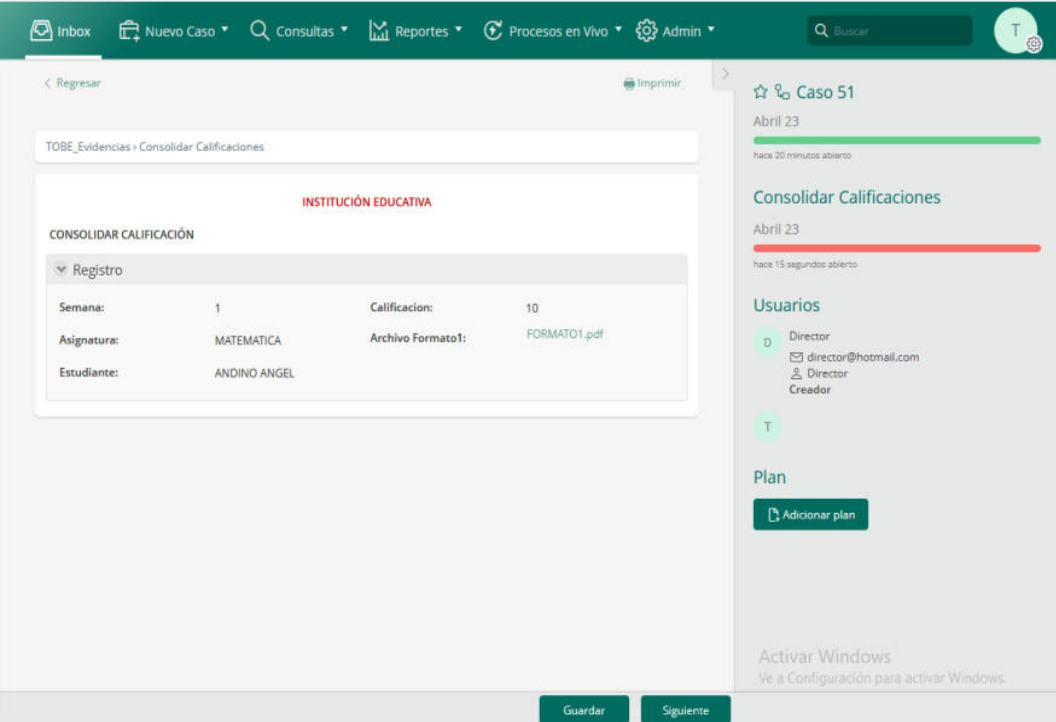

Figura 4.16. Prototipo Web Actividad "Consolidar Calificaciones"

Por último, con estos insumos el tutor realiza su informe quimestral y genera un archivo, que es subido mediante el prototipo, que debe ser enviado al director tal como se muestra en la Figura 4.17.

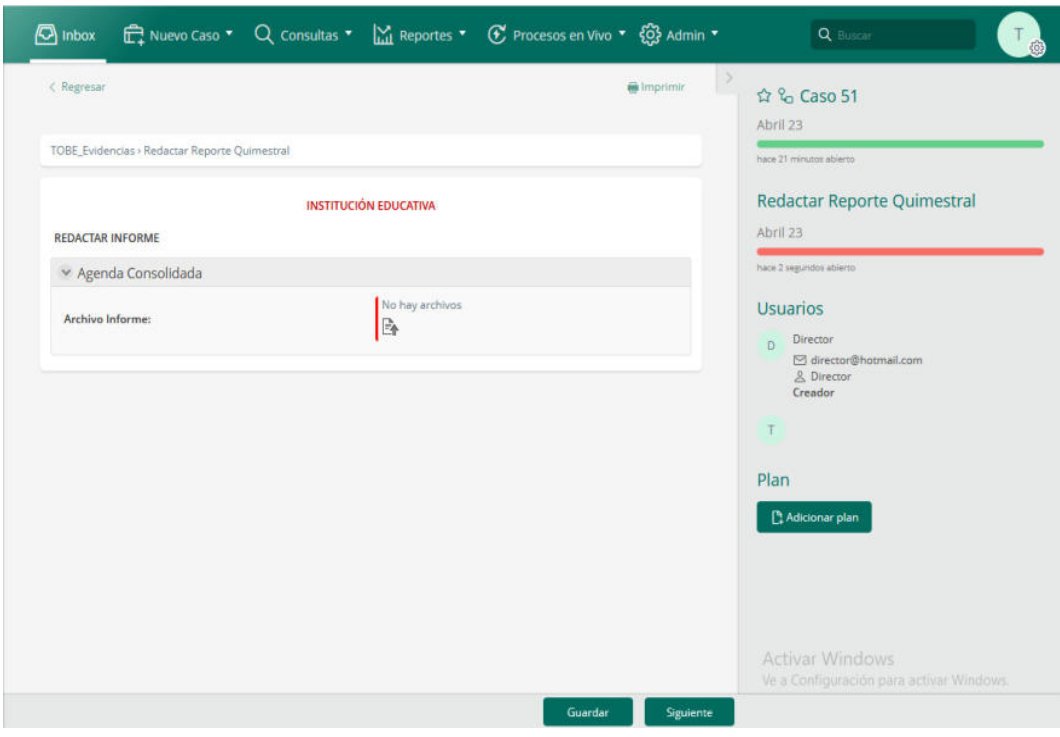

Figura 4.17. Prototipo Web Actividad "Redactar Reporte Quimestral"

Al llegar a esta actividad, el prototipo dará por cumplido el proceso, tal como se muestra en la Figura 4.18.

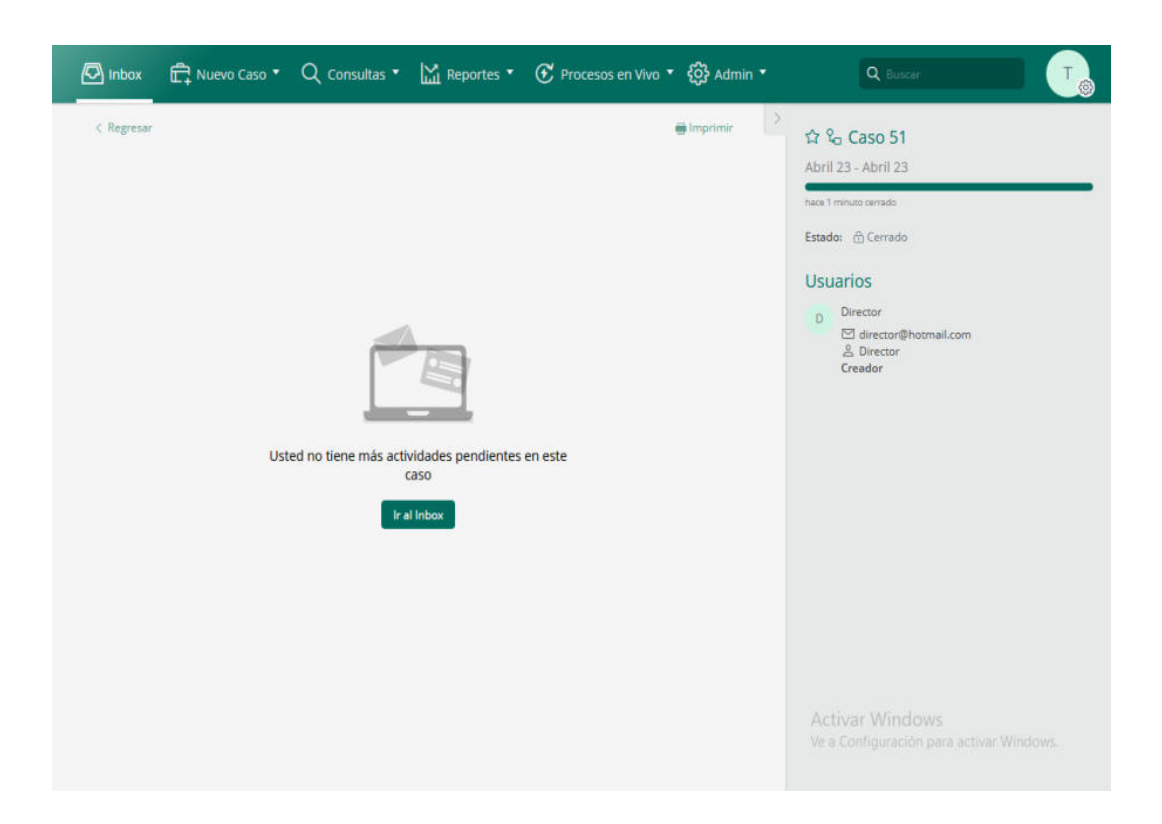

Figura 4.18. Prototipo Web Caso Cerrado

### **4.3 Evaluación del prototipo**

Como se propuso en la definición de las Métricas, los interesados evalúan las características basadas en los objetivos que se han propuesto cumplir en el siguiente trabajo, teniendo en cuenta la experiencia que han tenido con el proceso actual, las cuales se muestran en la Tabla 10.

Usando la escala Likert de cinco niveles se consultó a los interesados la percepción sobre el proceso rediseñado luego de la socialización del prototipo web. Estos valores son:

- (1) Totalmente en desacuerdo
- (2) En desacuerdo
- (3) Ni de acuerdo ni en desacuerdo
- (4) De acuerdo
- (5) Totalmente de acuerdo

#### **Tabla 10. Características a Evaluar**

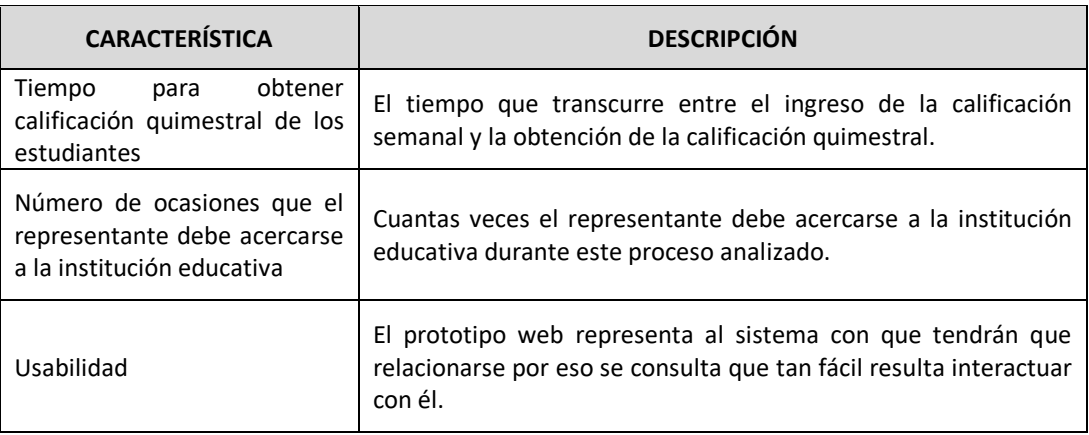

El formato que se siguió para realizar esta evaluación fue:

• Socializar el Prototipo web de Bizagi, explicando previamente el modelo del proceso actual y contrastarlo con el proceso rediseñado. • A cada interesado se le hizo llegar el formulario donde se consultan aspectos relacionados con las características a evaluar y cuyas respuestas están dadas en la escala Likert, y que realice algún comentario sobre la característica evaluada.

Se plantea que la característica es aceptable cuando cuatro de los cinco interesados consultados responden de la misma forma que están totalmente de acuerdo.

# **CAPÍTULO 5**

## **ANÁLISIS DE RESULTADOS**

## **5.1 Resultados de la revisión del prototipo con los interesados**

Todas las características superan el nivel de aceptación planteado, y de igual manera, cada uno de los interesados dejó una puntuación elevada en cada una de las características evaluadas.

En la tabla 11 se muestran los resultados obtenidos en la evaluación de los interesados.

| <b>CARACTERÍSTICA</b>                                                                                                    | <b>DIRECTOR</b> | <b>COORDINADOR</b> | <b>DOCENTE</b> | <b>TUTOR</b> | <b>REPRESENTANTE</b> | <b>TOTAL</b> |
|----------------------------------------------------------------------------------------------------|-----------------|--------------------|----------------|--------------|----------------------|--------------|
| Tiempo<br>para<br>obtener<br>calificación<br>quimestral de los<br>estudiantes                                                                             | 100%            | 100%               | 100%           | 100%         | 100%                 | 100%         |
| Número<br>de<br>ocasiones que el<br>representante<br>debe acercarse a<br>la<br>institución<br>educativa<br>para<br>entregar<br>evidencias<br>quimestrales | 95%             | 100%               | 95%            | 100%         | 100%                 | 98%          |
| Usabilidad                                                                                                    | 100%            | 100%               | 95%            | 100%         | 100%                 | 99%          |
| <b>PROMEDIO</b>                                                                                                    | 98.3%           | 100%               | 96.67%         | 100%         | 100%                 | 98.99%       |

**Tabla 11. Resultados de la Evaluación** 

En cuanto a los comentarios que se recibieron sobre cada una de las características evaluadas, se detallan así:

Tiempo para obtener calificación quimestral de los estudiantes:

• El director está de acuerdo con este rediseño, así como el docente y el coordinador.

- Al tutor les parece acertado el rediseño del proceso, y mencionó su experiencia en el uso de aplicaciones tales como gratis Edmodo y la plataforma que ofrece el MINEDUC, en particular Microsoft Teams.
- El representante se comprometió a revisar día a día el progreso de las actividades del estudiante para que no se atrase en el envío semanal de las actividades propuestas.

Número de ocasiones que el representante debe acercarse a la institución educativa para entregar evidencias quimestrales:

- Tanto al director y el docente tuvieron un poco de recelo sobre esta característica, aduciendo que no puede dejarse de lado la atención al padre o representante ni al estudiante. Pero se aclaró que esto no es lo que busca la aplicación, sino reducir la necesidad, por efectos de la emergencia sanitaria, que el padre asista a la institución educativa.
- El representante fue el más satisfecho con esta característica del proceso rediseñado, pues aduce que por motivos de trabajo a veces se le complica acudir el día y la hora de cita con la idea del proceso rediseñado.

Usabilidad:

- Tanto al director como al coordinador y al tutor les parece acertado el rediseño del proceso. Aseguran que el uso de las herramientas ofimáticas que ofrece el MINEDUC cumpliría la funcionalidad descrita.
- El docente comentó que puede existir un poco de incomodidad al inicio por la falta de pericia en el uso de las herramientas ofimáticas.
- Aunque para el representante la etapa previa a la socialización de la agenda semanal es transparente, quedó satisfecho con la idea del proceso rediseñado.

#### **5.2 Diferencias entre el proceso actual y el rediseñado**

La necesidad de este trabajo nace de los tiempos que la humanidad vive debido a la pandemia. Nuestro país vive momentos en los que urge la colaboración de los ciudadanos para frenar los contagios. Esto, unido al hecho que se ha brindado a los estudiantes el libre acceso al internet crean un escenario favorable para la implementación del proceso rediseñado.

• El proceso actual consta de doce actividades, mientras que el proceso rediseñado consta de 10 actividades. El número de actividades rediseñadas fue tres.

- La necesidad de que los representantes acudan a la institución educativa por actividades relacionadas a la entrega / recepción de portafolios y demás evidencias quimestrales se redujo prácticamente a cero.
- La necesidad de esperar al final del quimestre para que el docente revise las actividades académicas del estudiante fue eliminada, ya que estas evidencias llegarán semana a semana, de tal modo que al final del quimestre el tutor ya tenga la calificación de cada uno de los estudiantes.
- La característica fundamental es que al contrario de lo que sucede en el proceso actual, la entrega de evidencias sobre el avance de los estudiantes será de manera virtual.
- El representante ya no requiere asistir a la institución académica para entregar estas evidencias, ni tampoco debe firmar documentos en ese momento.
- El Docente debe utilizar las herramientas ofimáticas puestas a su disposición.
- El tiempo que debe esterar el director para recibir los reportes al final del quimestre se acortan.

• El docente tiene las evidencias necesarias para saber en qué temas el alumno no responde correctamente y, por tanto, requieren de un refuerzo académico.
## **CONCLUSIONES Y RECOMENDACIONES**

### **CONCLUSIONES**

De las observaciones realizadas y de los resultados obtenidos se puede concluir que:

1. El rediseño cumple con las expectativas que se tuvo al inicio del presente trabajo, pues se demostró que es factible realizar mejoras significativas al proceso actual.

- 2. Las evaluaciones que realizaron los interesados sobre determinadas características del modelo rediseñado, plasmado en el prototipo web, dejan ver el alto grado de aceptación, agradeciendo que esta metodología haya sido aplicada al proceso educativo.
- 3. Aplicar BPM a este proceso educativo resultó sencillo una vez levantada la información necesaria, sin embargo, si no existe una clara definición de roles, esto podría complicar el análisis.
- 4. Existe la apertura por parte de los interesados en adoptar este rediseño, pues se cuenta con las aplicaciones informáticas necesarias para la implementación.

#### **RECOMENDACIONES**

- 1. El docente tutor deberá estar, dentro de su respectiva jornada laboral, en permanente contacto con los representantes y estudiantes ya que el éxito de este proceso depende en gran medida de que el representante vigile el cumplimiento de las actividades que cada estudiante debe desarrollar.
- 2. Se debe escuchar los comentarios de cada uno de los interesados, y aunque sean muy favorables, no olvidar que siempre existe una oportunidad de mejora.
- 3. Se debe aplicar BPM a otros procesos existentes. Para esto se recomienda dar la apertura a personas con el conocimiento técnico para que el rediseño cumpla los lineamientos de la metodología.
- 4. La capacitación permanente de los actores del sistema educativo es fundamental para la correcta implementación del rediseño propuesto. Por lo tanto, se recomienda que la institución educativa se preocupe por proveer el conocimiento a sus docentes, a los representantes y a los alumnos en el uso eficiente las aplicaciones informáticas.

### **BIBLIOGRAFÍA**

[1] Hitpass,B., BPM: Business Process Management: Fundamentos y Conceptos de Implementación. BHH Ltda 4ta Ed, 2017

[2] Hammer, M. y Champy, J., Reengineering the corporation : a manifesto for business revolution. Harper Business 1st Ed, 1993

[3] Weske, M. Business Process Management: Concepts, Languages, Architectures. Springe 2nd, 2012

[4] Dumas et al., Fundamentals of Business Process Management. Springe, 2013

[5] OMG, Business Process Model and Notation (BPMN), http://omg.org/spec/BPMN/2.0.2/PDF, fecha de consulta marzo del 2021

[6] Richardson, C., The Forrester Wave: BPM Suites, Q1 2013, http://public.dhe.ibm.com/software/solutions/soa/pdfs/forresterwave\_bpmste.pdf, fecha de consulta marzo del 2021

[7] Kaplan, Robert., Norton, D., The Balanced Scorecard: Translating Strategy Into Action. Harvard Business School Press, 1996

[8] Butler, A., Letza, S., & Neale, B. (1997). Linking the balanced scorecard to strategy, https://www.sciencedirect.com/science/article/pii/S0024630196001161, fecha de consulta marzo del 2021

[9] Kitchenham, B., DESMET: A method for evaluating Software Engineering methods and tools, http://www.osel.co.uk/papers/desmet.pdf, fecha de consulta marzo del 2021

[10] Ministerio de Educación, LINEAMIENTOS PARA INICIO DE CLASES EN EL RÉGIMEN COSTA-GALÁPAGOS, AÑO LECTIVO 2020-2021, PARA LAS INSTITUCIONES EDUCATIVAS FISCALES, MUNICIPALES, FISCOMISIONALES Y PARTICULARES DURANTE LA EMERGENCIA SANITARIA GENERADA POR EL COVID-19, https://educacion.gob.ec/wpcontent/uploads/downloads/2020/05/lineamientos\_inicio\_clases\_costa\_galapago s\_2020\_2021.pdf, fecha de consulta marzo del 2021

[11] Ministerio de Educación, Plan Educativo: aprendamos juntos en casa, https://www.gestionderiesgos.gob.ec/wp-content/uploads/2020/05/Plan-Educativo-Aprendamos-Juntos-en-casa.pdf, fecha de consulta marzo del 2021

[12] Ministerio de Educación, Educación General Básica, https://educacion.gob.ec/educacion general basica/, fecha de consulta marzo del 2021

[13] Ministerio de Educación, Plan Educativo Aprendemos juntos en casa: Lineamientos Ámbito Pedagógico Curricular, https://educacion.gob.ec/wpcontent/uploads/downloads/2020/09/Lineamientos-Plan-Educativo-Aprendemos-Juntos-en-Casa-Costa-Galapagos.pdf, fecha de consulta marzo del 2021

[14] Ministerio de Educación, Orientaciones para la Evaluación Integral Régimen Costa-Galápagos 2020-2021, https://educacion.gob.ec/wpcontent/uploads/downloads/2020/09/Instructivo-para-la-Evaluacion-para-Costa-Galapagos-2020-2021.pdf, fecha de consulta marzo del 2021

[15] Ministerio de Educación, https://educacion.gob.ec/en-la-zona-8-a-traves-deun-convenio-entre-educacion-y-el-municipio-de-guayaquil-se-entregancredenciales-de-acceso-a-internet-para-estudiantes-de-las-instituciones-fiscales, fecha de consulta marzo del 2021

### **GLOSARIO**

**Portafolio:** También llamado Portafolio del Estudiante, es un instrumento para evidenciar de las actividades realizadas por el estudiante, que puede presentarse en formato físico (cuadernos, carpeta), o digital (procesadores de texto, videos).

**Quimestre:** término usado para referirse a cinco meses de clases. El periodo lectivo consta de dos quimestres

## **APÉNDICE A**

### **ENTREVISTA A REPRESENTANTES Y DOCENTES**

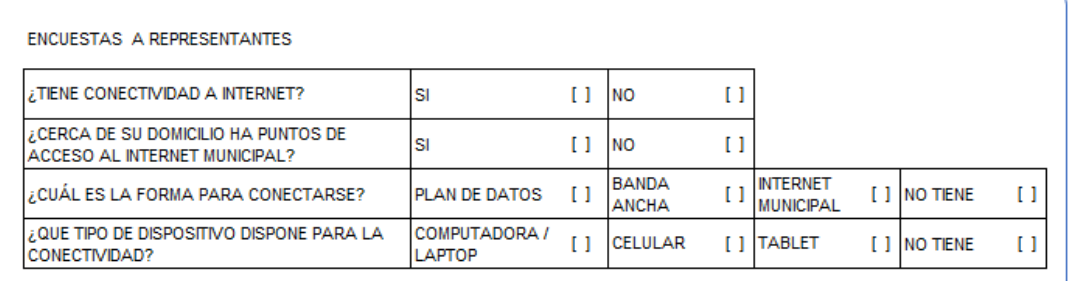

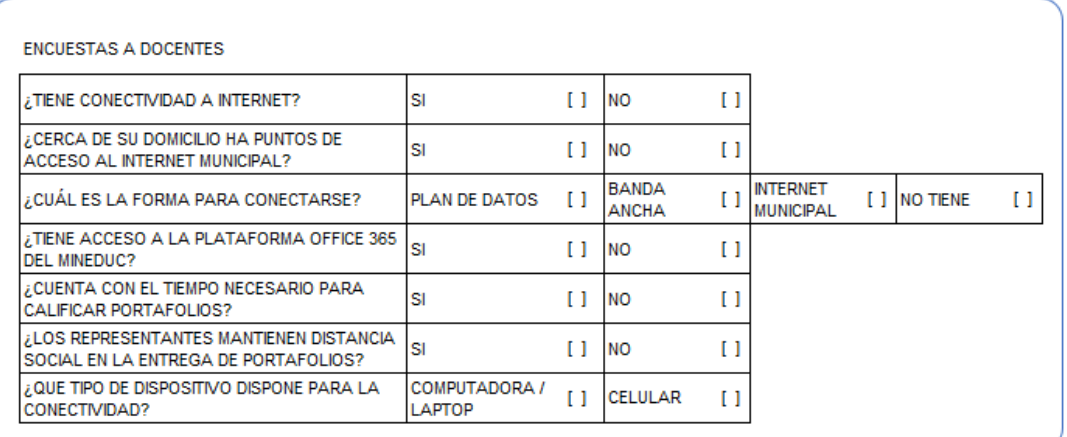

## **APÉNDICE B**

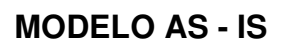

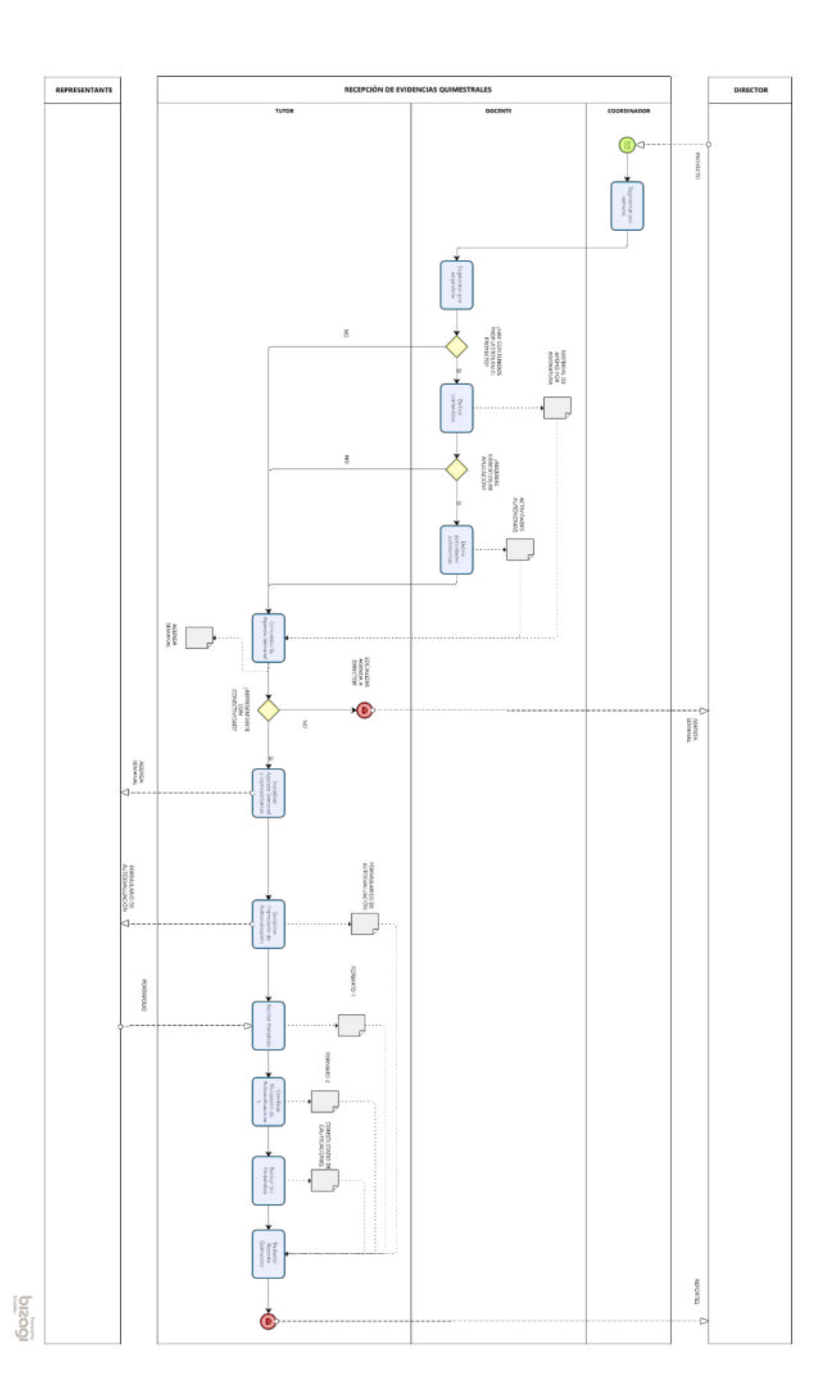

# **APÉNDICE C**

**MODELO TO - BE** 

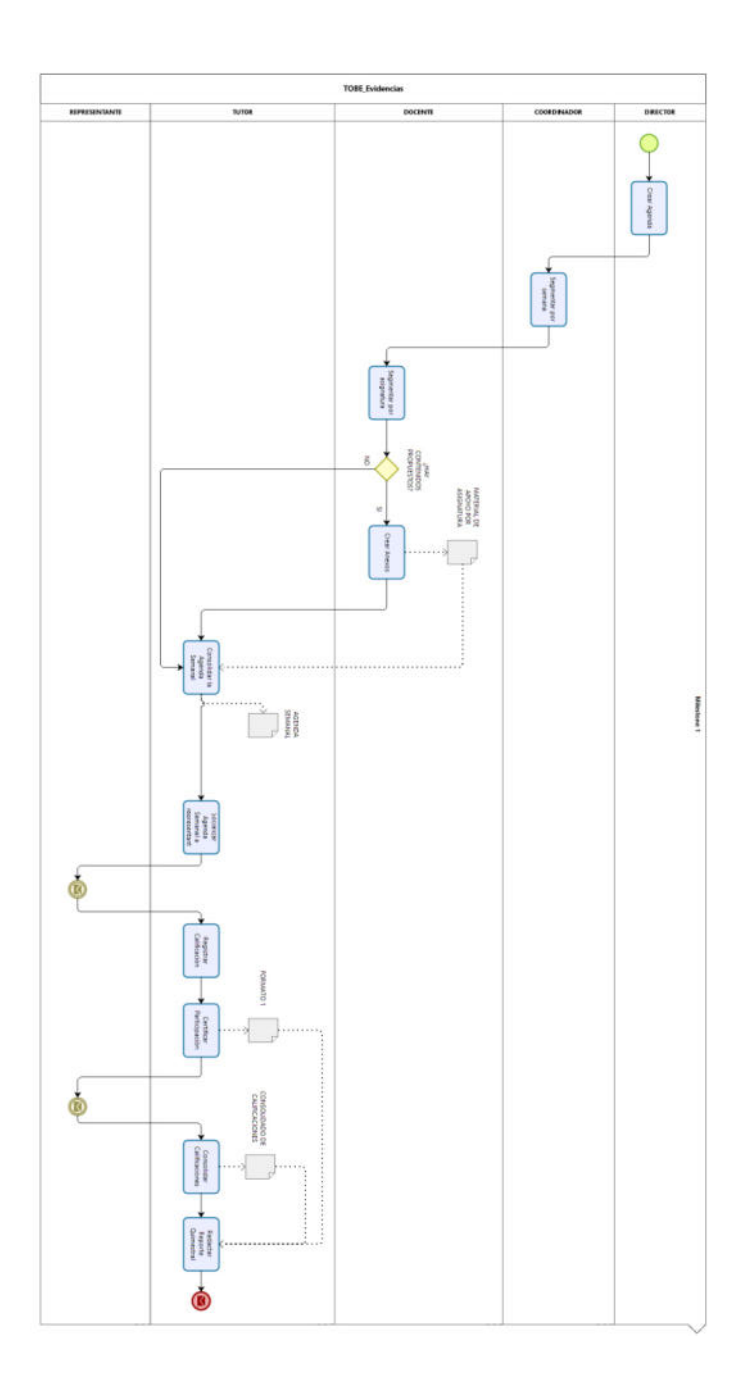

## **APÉNDICE D**

### **ENCUESTA A INTERESADOS**

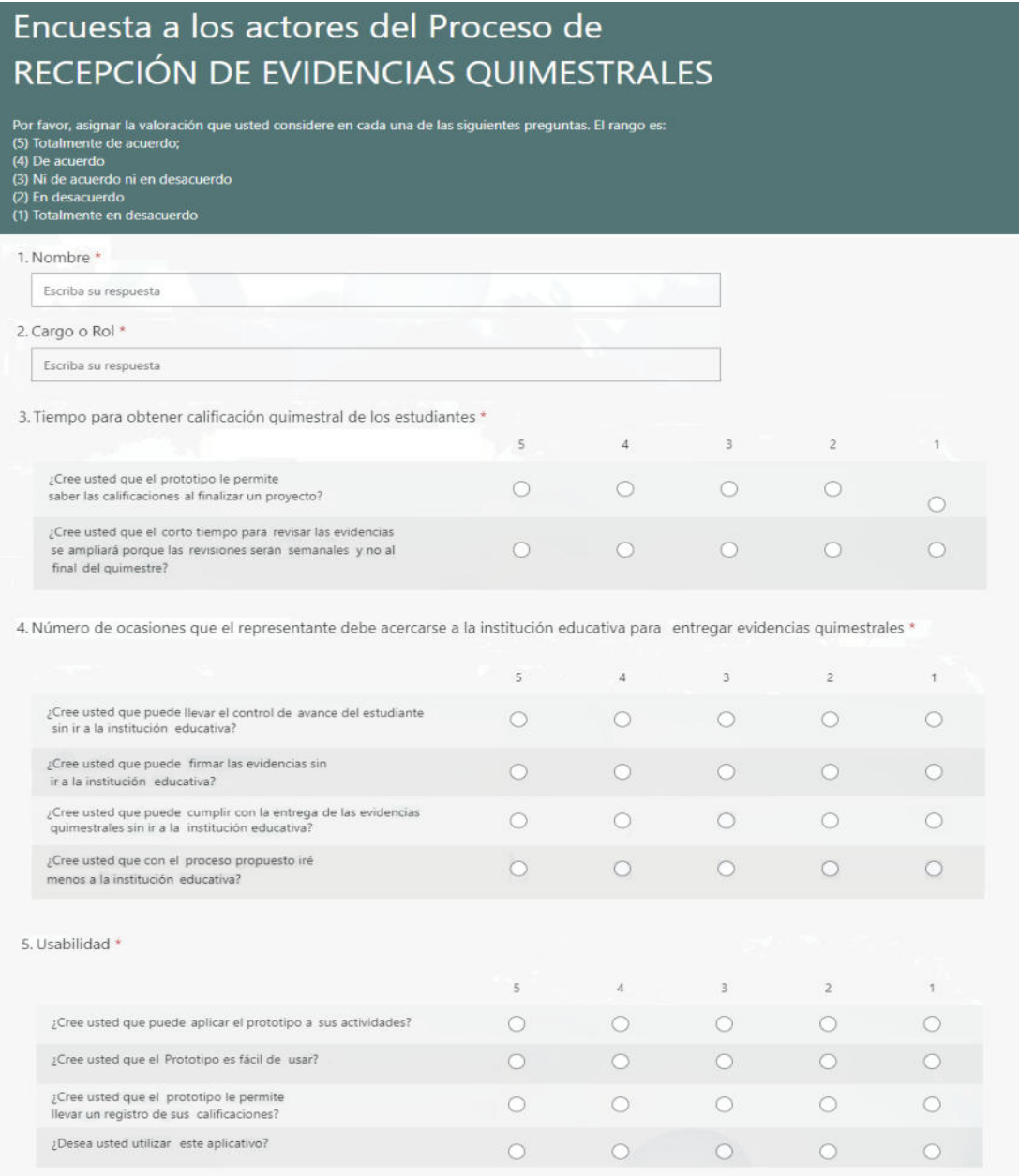